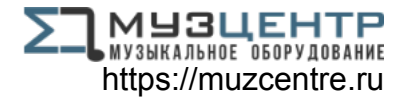

# ALESIS® **NITRO DRUM MODULE**

**User Guide**  English  $(3 - 9)$ 

**Guía del usuario**  Español ( 10 – 16 )

**Guide d'utilisation** 

Français ( 17 – 23 )

# **Guida per l'uso**

Italiano ( 24 – 30 )

# **Benutzerhandbuch**

Deutsch ( 31 – 37 )

# **Appendix**

English ( 38 )

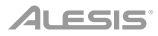

# **User Guide** (**English**)

# **Introduction**

# **Support**

For the latest information about this product (system requirements, compatibility information, etc.) and product registration, visit **alesis.com**.

For additional product support, visit **alesis.com**/**support**.

# **Quick Start** / **Connection Diagram**

# **Setup and Playing**

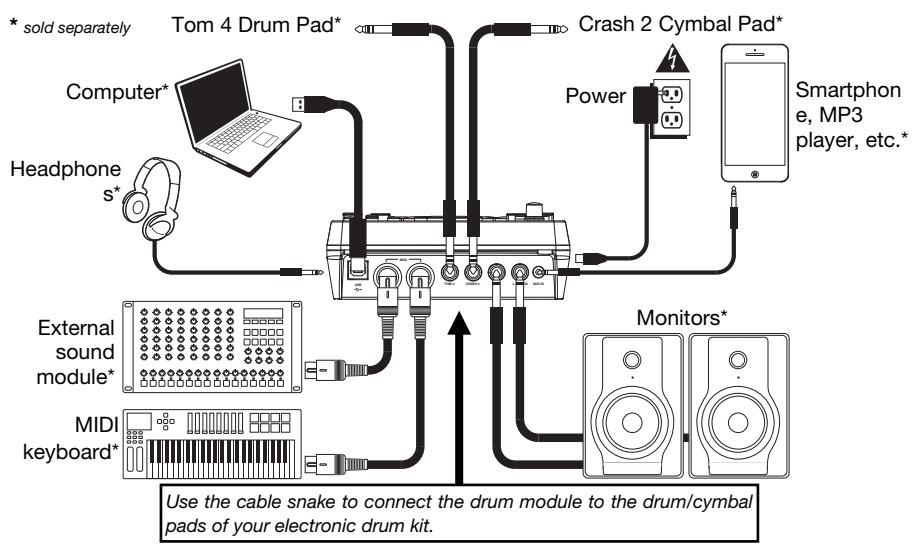

- 1. Connect your electronic drum kit's pads to the cable snake, then connect the cable snake to the **Cable Snake Input** on the module's rear panel.
- 2. Optional: If you have any additional pads (e.g., an extra tom, an extra crash cymbal), connect them to the module's **Tom 4 Input** or **Crash 2 Input**.
- 3. Connect speakers (sold separately) to the **Outputs** and/or connect 1/8" stereo headphones (sold separately) to the **Phones** output. Turn the **Volume** knob all the way down (counterclockwise).
- 4. Connect the module to a power source, using the included power adapter (9 VDC, 500 mA, center positive).
- 5. Press the **Power Switch** to turn the module on.
- 6. Adjust the **Volume** knob to an appropriate level and play some drums!

**Selecting a Drum Kit:** After powering on the module, or after pressing the **Kit** button, you will see the **Kit** indicator and **NUM** in the display. Use the **<** and **>** buttons to select a drum kit, and start playing! You can also preview the sounds (at a fixed velocity) by pressing the **Pad Select** buttons. Kits 01-24 are Preset Kits. Kits 25-40 are User Kits (see *Editing and Saving Drum Kits* for more information). **Note:** If the LED above the **Song**/**Pattern** button is not lit, press and hold **Page**/**Select** until it is.

**Using the Metronome:** You can turn the metronome ("click track") on or off by pressing the **Click** button. Adjust its tempo by pressing **Tempo** and using the **<** and **>** buttons to set the new BPM (beats per minute). See *Adjusting the Metronome* for more information about metronome features.

# **Features**

# **Front Panel**

- 1. **Display:** Shows the module's current settings and functions.
- 2. **Song**/**Pattern:** In Normal Mode, press this button to enter the Song Menu, where you can select a song or adjust song-related settings. In Learning Mode, press this button to enter the Pattern Menu, where you can select a pattern (full kit plus accompaniment) to play along to or adjust pattern-related settings.

**Note:** The LEDs above and below this button indicate whether the module is in Normal Mode or Learning Mode, respectively.

3. **Kit**/**Rhythm:** In Normal Mode, press this button to enter the Kit Menu, where you can select a kit or adjust kit-related settings. In Learning Mode, press this button to select a rhythm (full kit) to play along to or adjust pattern-related settings.

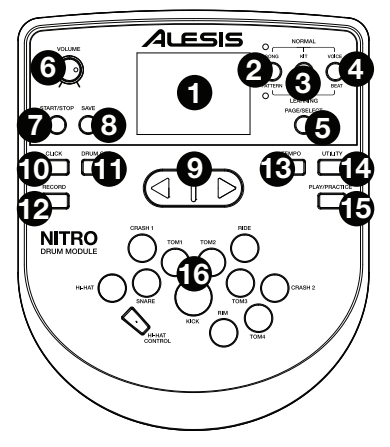

- 4. **Voice**/**Beat:** In Normal Mode, press this button to enter the Voice Menu, where you can select a voice (drum sound) or adjust voice-related settings. In Learning Mode, press this button to select a beat (snare drum only) to play along to or adjust pattern-related settings.
- 5. **Page**/**Select:** Press this button to cycle through the available settings for the current mode/menu. Press and hold this button for one second to switch the three buttons above it between Normal Mode and Learning Mode.
- 6. **Volume:** Adjusts the output volume of the **Main Out** and **Phones**.
- 7. **Start**/**Stop:** Press this to start/stop playback or recording.
- 8. **Save:** Press this to save your current kit settings.
- 9. **<** / **>:** Use these arrow buttons to change the value of the setting shown in the display. (Usually, this adjusts numerical values, such as kit numbers or effects levels.)
- 10. **Click:** Press this to turn the metronome ("click track") on/off. See the *Adjusting the Metronome* section for more information.
- 11. **Drum Off:** When this button is on, its LED will be lit and the pre-recorded drum part will be muted so you can hear only your performance and any accompaniment (backing music). Press it again to hear the pre-recorded drum part. (This button will automatically be on while recording.)
- 12. **Record:** Press this button once to record-arm the module. Its LED will flash. To start recording, press **Start**/**Stop** or hit a pad. When recording, its LED will light solid. (To stop recording, press **Start**/**Stop** again.) See the *Recording* section for more information.
- 13. **Tempo:** Press this to show the current tempo in BPM (beats per minute) in the display. Use the  $<$  or  $>$  buttons to change the tempo.
- 14. **Utility:** Press this button to access advanced settings for the pads as well as the module's MIDI settings. See the *Adjusting Utility Settings* section for more information.
- 15. **Play**/**Practice:** In Normal Mode, press this button to hear a recorded performance. In Learning Mode, press this button to start playing the beat, rhythm, or pattern; you can then play along to it without being scored. Press and hold this button for 2 seconds to hear the playback of your practice (every practice is automatically recorded). Press it again to stop playback.
- 16. **Pad Select Buttons:** Press these buttons to preview the voices (drum sounds) used for each part of the kit, represented by the buttons. (After pressing the Snare button or any of the Tom buttons, you can press the Rim button to hear the voice used as the rim sound of that drum.)

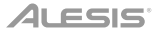

# **Rear Panel**

- 1. **Outputs:** Use standard 1/4" TRS cables to connect these outputs to a speaker or amplifier system. The level of these outputs is controlled by the **Volume** knob.
- 2. **Aux In:** Use a standard 1/8" stereo cable to connect this input to an optional audio player (e.g,. MP3 player, CD player, etc.). This audio will be heard in the **Outputs** and

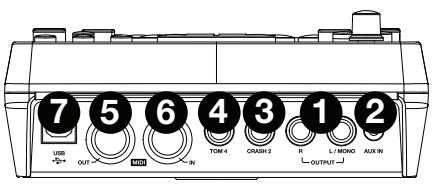

**Phones** output. During recording, the audio from this input will not be recorded.

- 3. **Tom 4 Input:** Use a standard 1/4" TRS cable to connect this input to an optional drum pad, which will trigger the Tom 4 sound.
- 4. **Crash 2 Input:** Use a standard 1/4" TS cable to connect this input to an optional cymbal pad, which will trigger the Crash 2 sound.
- 5. **MIDI Out:** Use a standard five-pin MIDI cable to connect this output to the **MIDI In** of an external MIDI device.
- 6. **MIDI In:** Use a standard five-pin MIDI cable to connect this input to the **MIDI Out** of an external MIDI device.
- 7. **USB:** This connection will allow you to send MIDI information to a computer. Use a USB cable (sold separately) to connect the module to an available USB port on your computer.

**Note:** Only MIDI information is sent over the USB connection, not audio.

# **Side Panels**

- 1. **Power Connection:** Connect the included power adapter (9V DC, 500mA, center pinpositive) here, then connect the adapter to wall power.
- 2. **Power Button:** Press this button to turn the module on. Press and hold it for a second then release it to power the module off.
- 3. **Phones:** Connect a set of 1/8" stereo headphones to this output.

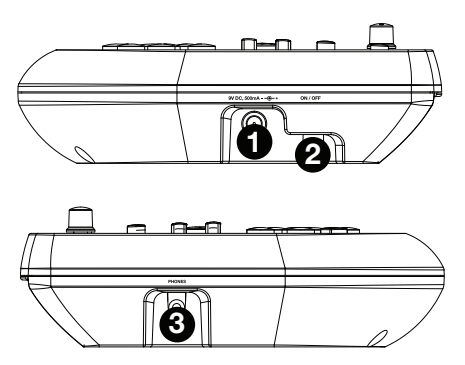

**Note:** To save energy, the drum module will shut down automatically after 30 minutes of no activity. If you do not need this feature or want to adjust the shutdown time, do the following:

- 1. Power on the drum module.
- 2. Press **Utility**.
- 3. Use the **<** / **>** buttons to select the Power Page (**POW**).
- 4. Use the **<** / **>** buttons to adjust the shutdown time (30 60 minutes, or **OFF**).

# **Basic Functions**

# **Editing and Saving Drum Kits**

# **Important:**

- To edit and save your kits, you must be in Normal Mode. If the LED above the **Song**/**Pattern** button is not lit, press and hold **Page**/**Select** until it is.
- Remember to save your kits after you have entered the settings you want!

First, press **Kit** until **NUM** appears in the display. Use the **<** and **>** buttons to select your desired kit. Once you've selected your kit, you can edit its settings:

# **To adjust the kit settings:**

- 1. Press **Kit**, then press **Page**/**Select** until the desired setting appears in the display:
	- **VOL:** Kit volume
	- **REV\*:** Kit reverb
	- **EQH\*:** Equalization, high frequencies
	- **EQM\*:** Equalization, mid frequencies
	- **EQL\*:** Equalization, low frequencies
- 2. Use the **<** and **>** buttons to adjust the value.

\* The reverb and equalization affect the sound of the kit, song, and the output of a connected MIDI device when that kit is selected.

# **To adjust the pad settings:**

- 1. Hit the pad whose settings you want to adjust, or press its corresponding **Pad Select** button.
- 2. Press **Voice**, then press **Page**/**Select** until the desired setting appears in the display:
	- **NUM** / **H-C\*\*:** Pad voice (drum sound)
	- **VOL:** Pad volume
	- **PAN:** Pad panning
	- **PIT: Pad pitch**
	- **REV: Pad reverb**
	- **MID:** MIDI note. See the *Appendix* for a list of the default MIDI note numbers for each pad.
	- **P-S:** Pad song switch (selects whether or not a song will play when that pad is struck)
	- **P-N\*\*\*:** Pad song number (selects which song will play when that pad is struck, if P-S is set to **ON**)
- 3. Use the  $<$  and  $>$  buttons to adjust the value.

\*\* If the selected pad is the Hi-Hat, you can choose one of the combinations of open and closed hi-hat sounds (H-C, 001-007).

\*\*\* Songs 61-80 are pitched, nondrum samples (e.g., bass, piano, vibraphone, etc.) rather than actual songs, so they're ideal for assigning to a pad, when selecting the "pad song number." They will change pitch with each hit. Songs 1-60 are actual songs

#### **To save your settings:**

- 1. Press **Save**.
- 2. Use the **<** and **>** buttons to select the User Kit slot you want to save it to (25-40).
- 3. Press **Save** again.

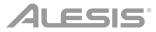

# **Playing Along With Songs**

**Important:** To play songs, you must be in Normal Mode. If the LED above the **Song**/**Pattern** button is not lit, press and hold **Page**/**Select** until it is.

#### **To select and play a song:**

- 1. Press **Song** until **NUM** appears in the display.
- 2. Use the **<** and **>** buttons to select the song.
- 3. Press **Start**/**Stop** to start playback.

**Note:** During playback, the **Pad Select** buttons will light up to indicate which drums are playing. To disable/re-enable this feature, press the "**Kick**" **Pad Select** button.

**Adjust the tempo** by pressing **Tempo** and using the **<** and **>** buttons to set the new BPM. Press both **<** and **>** buttons simultaneously to reset the tempo to its default value.

**Adjust the volume of the music** (not the drum part) by pressing **Song**, then pressing **Page**/**Select**  until **ACC** appears in the display. Use the **<** and **>** buttons to adjust the volume. (It will return to its default setting if you power the module off.)

**Adjust the volume of the drum part** by pressing **Song**, then pressing **Page**/**Select** until **DRM** appears appears in the display. Use the **<** and **>** buttons to adjust the volume. To mute/unmute the drum part entirely, press **Drum Off**. (It will return to its default setting if you power the module off.)

### **Playing Along With Beats, Rhythms, and Patterns**

**Important:** To play along with patterns, you must be in Learning Mode. If the LED under the **Song**/**Pattern** button is not lit, press and hold **Page**/**Select** until it is.

- 1. Press one of the Learning Mode buttons to select how you want to play:
	- **Beat** (**BEA**)**:** Snare drum only
	- **Rhythm** (**RHM**)**:** Full kit
	- **Pattern** (**PTN**)**:** Full kit plus musical accompaniment
- 2. Use the < and > buttons to select the beat, rhythm, or pattern you want to practice.
- 3. **To practice without being scored,** press **Play**/**Practice** (**PRA** will appear on the display). After a count-in, the beat, rhythm, or pattern will repeat so you can practice it.

**To play and be scored,** press **Start**/**Stop**. After a count-in (**EXM** will appear on the display), the beat, rhythm, or pattern will play once without the drum part. Play the drum part as accurately as possible. At the end, you will receive a score (**SCO**) based your accuracy. To improve your score, practice the beat, rhythm, or pattern without being scored (see above) and try again!

Every practice is automatically recorded. Press and hold **Play**/**Practice** for 2 seconds to hear the playback of your practice (**PLY**). Press **Play**/**Practice** again to stop playback.

#### **Notes:**

- If **EPY** appears on the display, it means the memory is empty because no recording was made. Play while scoring your performance (as described above) to record.
- If **FUL** appears on the display, it means the module's memory became full while recording. You can clear/overwrite the memory by simply making a new recording.

#### **To adjust the Learning Mode settings:**

Each Learning Mode has different adjustable settings. Press the desired Learning Mode button (**Beat**, **Rhythm**, or **Pattern**), then keep pressing **Page**/**Select** to cycle through the settings, and use the  $<$  and  $>$  buttons to adjust their values:

- **Beat** (**BEA**)**:** (**DRM**) Drum volume
- **Rhythm** (**RHM**)**:** (**LEV**) Difficulty **level;** (**DRM**) Drum volume
- **Pattern** (**PTN**)**:** (**LEV**) Difficulty level; (**ACC**) Accompaniment; (**DRM**) Drum volume

# **Advanced Functions**

# **Adjusting Utility Settings**

The Utility settings let you further customize your pad settings and adjust the module's MIDI settings.

#### **To adjust the Utility settings:**

- 1. Hit the pad whose settings you want to adjust, or press its corresponding **Pad Select** button.
- 2. Press **Utility**, then press **Page**/**Select** until the desired setting appears in the display:
	- **SEN** (Pad sensitivity): Controls how responsive a pad is when you hit it. The higher the value, the less forcefully you need to play to generate a loud hit.
	- **THR** (Pad threshold): Controls how forcefully you have to hit the pad to generate a sound. The higher the value, the harder you have to hit it.
	- **CRO** (Pad crosstalk): Crosstalk is the unintentional triggering of a pad when an adjacent pad is hit. The higher the value, the less likely the pad will be triggered by crosstalk.
	- **CUR** (Pad velocity curve): Controls the pad's dynamic response relative to the force (velocity) of your hit. The curves are shown in the *Appendix*.
	- **R-S** (Pad rim sensitivity): Controls how responsive a pad's rim is when you hit it.
	- **S-S** (Hi-Hat "splash" sensitivity): Controls how responsive the hi-hat "splash" effect is when you hit the pedal. (To create this sound, tap your foot on the pedal but lift it up immediately instead of leaving your foot down.)
	- **LOC** (Local Mode): See *MIDI Settings* for more information.
	- **GM** (General MIDI Mode): See *MIDI Settings* for more information.
- 3. Use the **<** and **>** buttons to adjust the value.

**To save the settings,** press **Save**. Otherwise, they will return to their default settings when you power the module off.

### **Adjusting the Metronome**

The module's built-in metronome can be used when practicing, performing, recording, or playback.

#### **Using the metronome:**

You can turn the metronome ("click track") on or off by pressing the **Click** button. Adjust its tempo by pressing **Tempo** and using the **<** and **>** buttons to set the new **BPM** (beats per minute).

#### **To adjust the metronome settings:**

- 1. Turn on the metronome (by pressing **Click**), then press **Page**/**Select** until the desired setting appears in the display:
	- **SIG** (Time signature): The time signature the metronome is counting. (When a "0" is selected as the first number, the first beat will not be indicated by a different metronome sound; every beat will have the same sound.)
	- **INT** (Interval): The subdivisions that the metronome will play.
	- **VOL** (Volume): The metronome volume.
	- **VOC** (Voice): The metronome sound.
- 2. Use the **<** and **>** buttons to adjust the value. The settings will be automatically saved.

# **Recording**

#### **To record:**

- 1. If the LED above the **Song**/**Pattern** button is not lit, press and hold **Page**/**Select** until it is.
- 2. Press **Record**. The button's LED will flash and the metronome will turn on automatically. This means the module is record-armed.
- 3. To start recording, press **Start**/**Stop**, or hit any pad. The **Record LED** will light solid. (To cancel recording instead, press **Record** again.)
- 4. To stop recording, press **Start**/**Stop**, or press **Record**. The **Record LED** will turn off.
- 5. To play the recording, press **Play**/**Practice**. Press it again to stop playback.

# **Notes:**

- In Learning Mode, your performances are automatically recorded.
- If **FUL** appears on the display, it means the module's memory became full while recording. You can clear/overwrite the memory by simply making a new recording.

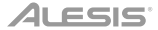

#### **To record your performance with a Song:**

- 1. Adjust the Song number (**SNG**) (as described in the *To adjust the recording settings* section below).
- 2. Start recording (as described in the *To record* section above).
- 3. To play the recording, press **Play**/**Practice**. Press it again to stop playback.

#### **To adjust the recording settings:**

- 1. If the LED above the **Song**/**Pattern** button is not lit, press and hold **Page**/**Select** until it is.
- 2. Press **Record**. The button's LED will flash and the metronome will turn on automatically. This means
- 3. the module is record-armed.
- 4. Press **Page**/**Select** until the desired setting appears in the display:
	- **SNG** (Song number): The song that will play in the background.
	- **KIT** (Kit): The drum kit that will be recorded.
	- **BPM** (Tempo): The recording tempo.
	- **SIG** (Time signature): The recording time signature.
	- **INT** (Interval): The subdivisions that the metronome will play.
	- **DRM** (Drum off): When not set to a song (**---**) or when set to Song 61-80, this setting is disabled because an actual song is not selected (Songs 61-80 are actually just samples that can be assigned to the pads). When set to Song 1-60, you can set this to **ON** or **OFF** to turn the original drum part on or off. Alternatively, you can press the **Drum Off** button.
	- **PRC** (Pre-count): When set to **ON**, there will be a one-measure count-in before the recording starts. When set to **OFF**, the recording will start immediately after you press **Start**/**Stop** or hit a pad.
- 5. Use the **<** and **>** buttons to adjust the value. The settings will be automatically saved.

# **MIDI Settings**

You can connect the drum module to an external MIDI module or device, allowing you to:

- use a connected electronic drum kit to trigger sounds in the external module
- use another MIDI device to trigger sounds in the drum module

To change the MIDI note number sent by each pad, see the *To adjust the pad settings* section under *Editing and Saving Drum Kits*.

#### **To adjust the MIDI settings:**

- 1. Hit the pad whose settings you want to adjust, or press its corresponding **Pad Select** button.
- 2. Press **Utility**, then press **Page**/**Select** until the desired setting appears in the display:
	- **LOC** (Local Mode):
		- o When set to **ON**, playing your electronic drum kit will trigger the sounds in the drum module.
		- o When set to **OFF**, playing your electronic drum kit will trigger sounds in a sound module connected to the module's **MIDI Out**, bypassing the drum module's sound library.
	- **GM** (General MIDI Mode): See *Accessing the module's programs* below for more information. o When set to **ON**, Channel 10 in the drum module will use General MIDI percussion sounds.
		- o When set to **OFF**, Channel 10 in the drum module will use the module's internal drum sounds.
- 3. Use the **<** and **>** buttons to adjust the value.

**Accessing the module's programs:** You can use an external MIDI device (e.g., a MIDI keyboard or sequencer) to access the drum module's other sound libraries ("programs"), such as piano, bass, strings, etc. Select a different program by sending a Program Change message from your external device. Each program uses a dedicated MIDI channel (1-16). Channel 10 is reserved for the drum sounds.

#### **To record to an external sequencer:**

- 1. Use a standard MIDI cable (sold separately) to connect the drum module's **MIDI Out** to your sequencer's **MIDI In**. Use another MIDI cable to connect the sequencer's **MIDI Out** to your module's **MIDI In**.
- 2. Set the active track of your sequencer to Channel 10, and start recording.
- 3. Play your electronic drum kit!
- 4. Stop recording on your sequencer. Your performance has been recorded.

#### **Notes:**

- Pressing **Start**/**Stop** to start/stop Song playback generates the MIDI message **FA** (start) or **FC** (stop).
- When syncing the module with another MIDI device, the Nitro module can only be the master, not the slave.

# **Guía del usuario** (**Español**)

# **Introducción**

# **Soporte**

Para obtener la información más completa acerca de este product (los requisitos del sistema, compatibilidad, etc) y registro del producto, visite **alesis.com**. Para soporte adicional del producto, visite **alesis.com**/**support**.

# **Inicio rápido y diagrama de conexión**

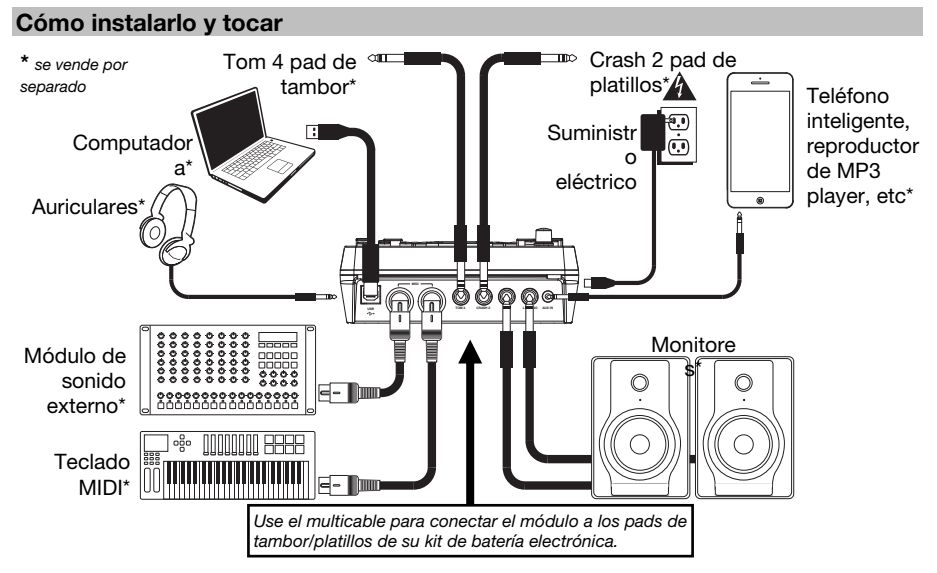

- 1. Conecte los pads del kit de batería electrónica al multicable y luego este último a la **Entrada del multicable** del panel trasero de módulo.
- 2. Opcional: Si tiene pads adicionales (como un tom o platillos crash adicionales) conéctelos a las entradas **Tom 4** o **Crash 2**.
- 3. Conecte los altavoces (que se venden por separado) a los conectores **Output** (Salida) y/o conecte auriculares estéreo de 1/8 pulg. (que se venden por separado) a la salida **Phones** (Auriculares). Gire la perilla **Volume** (Volumen) al mínimo (en sentido antihorario).
- 4. Conecte el módulo al suministro eléctrico, usando el adaptador de alimentación incluido (9 V CC, 500 mA, pin central positivo).
- 5. Pulse el interruptor **On**/**Off** (Encendido) para encender el módulo.
- 6. Ajuste la perilla **Volume** a un nivel apropiado y ¡toque algunos tambores!

**Cómo seleccionar un kit de batería:** Después de encender el módulo o de pulsar el botón **Kit**, verá los indicadores **Kit** y NUM en la pantalla. Use los botones < y > para seleccionar un kit de batería y ¡comience a tocar! Puede también hacer una prueba previa de los sonidos (a velocidad fija) pulsando los botones **Pad Select** (Selección de pad). Los kits 01-24 son kits preprogramados. Los kits 25-40 son kits del usuario (para más información, consulte *Cómo editar y guardar los kits de batería*.

**Nota:** Si el LED que está arriba del botón **Song**/**Pattern** (Tema/Patrón) no está encendido, mantenga pulsado **Page**/**Select** (Página/Selección) hasta que se encienda.

**Cómo usar el metrónomo:** Puede activar o desactivar el metrónomo ("clics de guía") pulsando el botón **Click**. Ajuste su tempo pulsando **Tempo** y use los botones < y > para ajustar el nuevo valor de **BPM** (beats por minuto). Para más información acerca de las características del metrónomo, consulte *Cómo ajustar el metrónomo*.

# **Características**

### **Panel frontal**

- 1. **Pantalla:** Muestra los parámetros y funciones actuales del módulo.
- 2. **Tema**/**Patrón:** En modo normal, pulse este botón para abrir el menú Song (Tema), en el que puede seleccionar un tema o ajustar parámetros relacionados con el tema. En modo de aprendizaje, pulse este botón para abrir el menú Pattern (Patrón), en el que puede seleccionar un patrón (kit completo más acompañamiento) para tocar o ajustar parámetros relacionados con el patrón.

**Nota:** Los LED que están arriba y abajo de este botón indican si el módulo está en modo normal o de aprendizaje, respectivamente.

3. **Kit**/**Ritmo:** En modo normal, pulse este botón para abrir el menú Kit, en el que puede seleccionar un kit o ajustar parámetros relacionados con el kit. En modo de aprendizaje, pulse este botón para seleccionar un ritmo (kit completo) para tocar como acompañamiento o ajustar parámetros relacionados con el patrón.

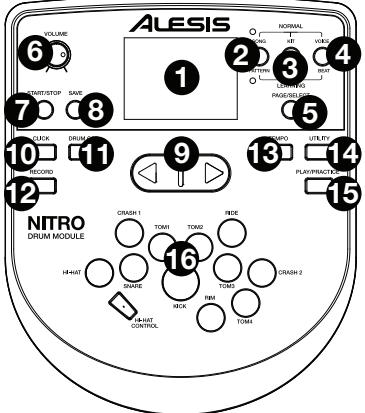

- 4. **Voz**/**Beat:** En modo normal, pulse este botón para abrir el menú Voice (Voz), en el que puede seleccionar una voz (sonido de tambores) o ajustar parámetros relacionados con la voz. En modo de aprendizaje, pulse este botón para seleccionar un beat (sólo redoblante [snare]) para tocar como acompañamiento o ajustar parámetros relacionados con el patrón.
- 5. **Página**/**Selección:** Pulse este botón para recorrer los parámetros disponibles para el modo o menú actuales. Mantenga pulsado este botón durante un segundo para conmutar los tres botones de arriba entre los modos normal y de aprendizaje.
- 6. **Volumen:** Ajusta el volumen de la salidas **Principal** y **Phones** (Auriculares).
- 7. **Inicio**/**Parada:** Pulse este botón para iniciar o parar la reproducción o la grabación.
- 8. **Guardar:** Pulse este botón para guardar los parámetros actuales de su kit.
- 9. **<** / **>:** Use estos botones de flecha para cambiar el valor del parámetro que se muestra en la pantalla. (Habitualmente, de esta forma se ajustan los valores numéricos, como números de kit o niveles de efectos).
- 10. **Clic:** Pulse este botón para activar o desactivar el metrónomo ("clics de guía"). Para más información, consulte la sección *Cómo ajustar el metrónomo*.
- 11. **Desactivar batería:** Cuando este botón está activado, su LED se enciende y la parte de bacteria queda silenciada, de modo que usted oye sólo su interpretación y el acompañamiento (música de fondo). Púlselo nuevamente para oír la parte de batería pregrabada. (Este botón se enciende automáticamente durante la grabación).
- 12. **Grabar:** Pulse este botón una vez para preparar el módulo para grabar. Su LED destella. Para comenzar a grabar, pulse **Start**/**Stop** (Inicio/Parada) o toque un pad. Cuando se graba, su LED se enciende permanentemente. (Para detener la grabación, pulse otra vez **Start**/**Stop**). Para más información, consulte la sección *Cómo grabar*.
- 13. **Tempo:** Pulse este botón para mostrar en la pantalla el tempo actual en BPM (beats por minuto). Use los botones < o > para modificar el tempo.
- 14. **Utilidad:** Pulse el botón para acceder a los parámetros avanzados de los pads, como también a los parámetros MIDI del módulo. Para más información, consulte la sección *Cómo ajustar los parámetros de la utilidad*.
- 15. **Reproducir**/**Practicar:** En modo normal, pulse este botón para oír una interpretación grabada. En modo de aprendizaje, púlselo para comenzar a reproducir el beat, ritmo o patrón. Usted puede tocar con eso como acompañamiento sin ser calificado con puntaje. Mantenga pulsado este botón durante 2 segundos para oír la reproducción de su práctica (se graban automáticamente todas las prácticas). Púlselo nuevamente para detener la reproducción.
- 16. **Botones de selección de pad:** Pulse estos botones para realizar una escucha previa de las voces (sonidos de tambor) usadas para cada parte del kit, representadas por los botones. (Después de pulsar el botón Snare (Redoblante) o cualquiera de los botones Tom, puede pulsar el botón Rim (Borde) para oír la voz usada como sonido del borde de ese tambor).

# *ALESIS*

# **Panel superior**

- 1. **Salidas:** Use cables estándar TRS de 1/4 pulg. para conectar estas salidas a un altavoz o sistema de amplificador. El nivel de estas salidas se controla con la perilla **Volume**.
- 2. **Entrada auxiliar:** Use un cable estéreo estándar de 1/8 pulg. para conectar esta entrada a un reproductor de audio opcional (como un reproductor de MP3, reproductor de

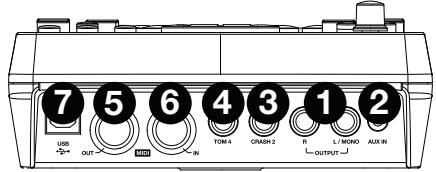

- CD, etc,). Este audio se oye en las salidas **Output** y **Phones**. Durante la grabación el audio proveniente de esta entrada no se graba.
- 3. **Entrada de tom 4:** Use un cable TRS estándar de 1/4 pulg. para conectar esta entrada a un pad de tambor adicional, que disparará el sonido del Tom 4.
- 4. **Entrada de crash 2:** Use un cable TRS estándar de 1/4 pulg. para conectar esta entrada a un pad de platillos adicional, que disparará el sonido del Crash 2.
- 5. **Salida MIDI:** Use un cable MIDI estándar de cinco pines para conectar esta salida a la **Entrada MIDI** de un dispositivo MIDI externo.
- 6. **Entrada MIDI:** Use un cable MIDI estándar de cinco pines para conectar esta entrada a la **Salida MIDI** de un dispositivo MIDI externo.
- 7. **USB:** Esta conexión le permite enviar información MIDI hacia o desde una computadora. Use un cable USB (que se vende por separado) para conectar el módulo a un puerto USB disponible de su computadora.

**Nota:** Por la conexión USB sólo se envía información MIDI y no audio.

# **Paneles laterales**

- 1. **Conexión de alimentación:** Conecte aquí el adaptador de alimentación incluido (9 V CC, 500 mA, pin central positivo) y luego conecte el adaptador al tomacorriente de pared.
- 2. **Botón de encendido:** Pulse este botón para encender el módulo. Manténgalo pulsado durante un segundo y luego suéltelo para apagar el módulo.
- 3. **Auriculares:** Conecte un juego de auriculares estéreo de ¼ pulg. a esta salida.

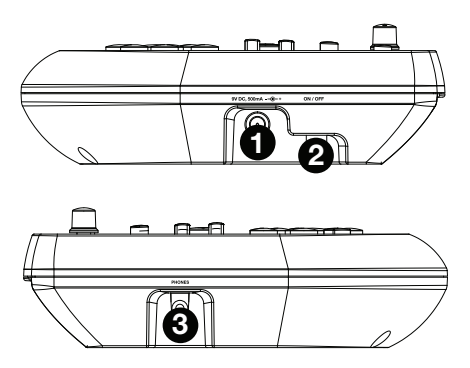

**Nota:** Para ahorrar energía, el módulo de batería se apaga automáticamente después de 30 minutos de inactividad. Si no necesita esta característica o desea ajustar el tiempo de apagado, haga lo siguiente:

- 1. Encienda el módulo de batería.
- 2. Pulse **Utility** (Utilidad).
- 3. Use los botones **<** / **>** para seleccionar la página de encendido (**POW**).
- 4. Use los botones **<** / **>** para ajustar el tiempo de apagado (**30** minutos, **60** minutos u **OFF** (Desactivado)).

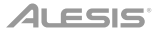

# **Funciones básicas**

# **Cómo editar y guardar los kits de batería**

### **Importante:**

- Para editar y guardar sus kits, debe estar en modo normal. Si el LED que está arriba del botón **Song**/**Pattern** no está encendido, mantenga pulsado **Page**/**Select** hasta que se encienda.
- ¡Recuerde guardar sus kits después de ingresar los parámetros que desee!

Pulse primero **Kit** hasta que aparezca **NUM** en la pantalla. Use los botones **<** y **>** para seleccionar el kit que desea. Una vez seleccionado el kit, puede editar sus parámetros:

### **Para ajustar los parámetros del kit:**

- 1. Pulse **Kit** y luego **Page**/**Select** hasta que aparezca el parámetro deseado en la pantalla:
	- **VOL:** Volumen del kit
	- **REV\*:** Reverberación del kit
	- **EQH\*:** Ecualización de frecuencias altas
	- **EQM\*:** Ecualización de frecuencias medias
	- **EQL\*:** Ecualización de frecuencias bajas
- 2. Use los botones **<** y **>** para ajustar el valor.

\* La reverberación y la ecualización afectan al sonido del kit, el tema y la salida del dispositivo MIDI conectado cuando se selecciona ese kit.

#### **Para ajustar los parámetros de los pads:**

- 1. Toque el pad cuyos parámetros desea ajustar o pulse su botón **Pad Select** (Selección de pad) correspondiente.
- 2. Pulse **Voice** y luego **Page**/**Select** hasta que aparezca el parámetro deseado en la pantalla:
	- **NUM** / **H-C\*\*:** Voz del pad (sonido de tambor)
	- **VOL:** Volumen del pad
	- **PAN:** Panning de pads
	- **PIT:** Pitch del pad
	- **REV**: Reverberación del pad
	- **MID:** Nota MIDI. Consulte en el *Apéndice* una lista de los números de nota MIDI predeterminados correspondientes a cada pad.
	- **P-S:** Interruptor de tema del pad (selecciona si se reproduce o no un tema cuando se golpea ese pad)
	- P-N\*\*\*: Número de tema del pad (selecciona qué tema se reproduce cuando se toca ese pad, si P-S se ajusta como **ON**)
- 3. Use los botones **<** y **>** para ajustar el valor.

\*\* Si el pad seleccionado es el Hi-Hat, puede elegir una de las combinaciones de sonidos de hi-hat abiertos y cerrados (H-C, 001-007).

\*\*\* Los temas 61-80 son muestras afinables que no son de tambores (como contrabajo, piano, vibráfono, etc.) en lugar de temas reales, de modo que son ideales para asignar a un pad cuando se selecciona el "número de tema del pad". Cambian el pitch con cada golpe. Los temas 1-60 son temas reales.

#### **Para guardar sus parámetros:**

- 1. Pulse **Save** (Guardar).
- 2. Use los botones **<** y **>** para seleccionar la ranura de kit del usuario donde desea guardarlo (25-40).
- 3. Pulse **Save** otra vez.

# **Cómo tocar con temas de acompañamiento**

**Importante:** Para reproducir temas, debe estar en modo normal. Si el LED que está arriba del botón **Song**/**Pattern** no está encendido, mantenga pulsado **Page**/**Select** hasta que se encienda.

#### **Para seleccionar y reproducir un tema:**

1. Pulse **Song** (Tema) hasta que aparezca **NUM** en la pantalla.

- 2. Use los botones **<** y **>** para seleccionar el tema.
- 3. Pulse **Start**/**Stop** para iniciar la reproducción.

**Nota:** Durante la reproducción, los botones de **Selección de pad** se encienden para indicar qué tambores se están reproduciendo. Para deshabilitar y volver a habilitar esta función, pulse el botón de **Selección de pad** "**kick**".

**Ajuste el tempo** pulsando **Tempo** y usando los botones **<** y **>** para ajustar el nuevo valor de **BPM**. Pulse ambos botones **<** y **>** simultáneamente para reiniciar el tempo a su valor predeterminado.

**Ajuste el volumen de la música** (no la parte de batería) pulsando **Song** y luego **Page**/**Select** hasta que aparezca **ACC** en la pantalla. Use los botones **<** y **>** para ajustar el volumen. (Vuelve a su valor predeterminado si apaga el módulo).

**Ajuste el volumen de la parte de batería** pulsando **Song** y luego **Page**/**Select** hasta que aparezca **DRM** en la pantalla. Use los botones **<** y **>** para ajustar el volumen. Para silenciar/anular el silenciamiento de la parte de batería en su totalidad, pulse **Drum Off** (Desactivar batería). (Vuelve a su valor predeterminado si apaga el módulo).

# **Cómo tocar con beats, ritmos y patrones**

**Importante:** Para tocar con patrones de acompañamiento, debe estar en modo de aprendizaje. Si el LED que está debajo del botón **Song**/**Pattern** no está encendido, mantenga pulsado **Page**/**Select** hasta que se encienda.

- 1. Pulse uno de los botones de modo de aprendizaje para seleccionar cómo desea tocar.
	- **Beat** (**BEA**)**:** Sólo redoblante
	- **Ritmo** (**RHM**)**:** Kit completo
	- **Patrón** (**PTN**)**:** Kit completo más acompañamiento musical
- 2. Use los botones **<** y **>** para seleccionar el beat, ritmo o patrón que desee practicar.
- 3. **Para practicar sin ser calificado con puntaje,** pulse **Play**/**Practice** (aparece **PRA** en la pantalla). Después de un conteo, el beat, ritmo o patrón se repite, de modo que pueda practicarlo.

**Para tocar y ser calificado,** pulse **Start**/**Stop**. Después de un conteo (aparece **EXM** en la pantalla), el beat, ritmo o patrón se reproduce una vez sin la parte de batería. Toque la parte de batería con tanta exactitud como sea posible. Al final, recibirá una puntuación (**SCO**) en función de su exactitud. Para mejorar su puntaje, practique el beat, ritmo o patrón sin ser calificado (consulte más arriba) ¡e intente de nuevo!

Todas las prácticas se graban automáticamente. Mantenga pulsado **Play**/**Practice** durante 2 segundos para oír la reproducción de su práctica (**PLY**). Pulse **Play**/**Practice** nuevamente para detener la reproducción.

#### **Notas:**

- Si aparece **EPY** en la pantalla, significa que la memoria está vacía porque no se realizaron grabaciones. Toque mientras se califica su interpretación (como se explicó más arriba) para grabar.
- Si aparece **FUL** en la pantalla, significa que la memoria del módulo se llenó durante la grabación. Puede borrar o sobrescribir la memoria realizando simplemente una nueva grabación.

#### **Para ajustar los parámetros del modo de aprendizaje:**

Cada modo de aprendizaje tiene parámetros ajustables diferentes. Pulse el botón del modo de aprendizaje que desea (**Beat**, **Rhythm** o **Pattern**), y luego siga pulsando **Page**/**Select** para recorrer los parámetros y use los botones **<** y **>** para ajustar sus valores:

- **Beat** (**BEA**)**:** (**DRM**) Volumen de tambores
- **Ritmo** (**RHM**)**:** (**LEV**) Nivel de dificultad; (**DRM**) Volumen de tambores
- **Patrón** (**PTN**)**:** (**LEV**) Nivel de dificultad; (**ACC**) Volumen del acompañamiento; (**DRM**) Volumen de tambores

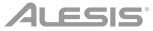

# **Funciones avanzadas**

# **Cómo ajustar los parámetros de la utilidad**

Los parámetros Utility (Utilidad) le permiten personalizar más aún los parámetros de sus pads y ajustar los parámetros MIDI.

#### **Para ajustar los parámetros de la utilidad:**

- 1. Toque el pad cuyos parámetros desea ajustar o pulse su botón **Pad Select** (Selección de pad) correspondiente.
- 2. Pulse **Utility** y luego **Page**/**Select** hasta que aparezca el parámetro deseado en la pantalla:
	- **SEN** (Sensibilidad del pad): Permite controlar cuán responsivo es un pad cuando usted lo toca. Cuanto mayor es el valor, necesita tocar con menos fuerza para generar un golpe sonoro.
	- **THR** (Umbral del pad): Permite controlar la fuerza con que debe tocar el pad para generar un
	- sonido. Cuanto mayor es el valor, más fuerte tiene que golpearlo.
	- **CRO** (Diafonía del pad): La diafonía es el disparo no intencional de un pad cuando se toca un
	- pad adyacente. Cuanto mayor es el valor, menos probable es que el pad se dispare por diafonía.
	- **CUR** (Curva de velocidad del pad): Permite controlar la respuesta dinámica del pad en relación
	- con la fuerza (velocidad) de su toque. Las curvas se muestran en el *Apéndice*.
	- **R-S** (Sensibilidad del borde del pad): Permite controlar cuán responsivo es el borde de un pad
	- cuando usted lo toca.
	- **S-S** (sensibilidad de "splash" del Hi-Hat): Permite controlar cuán responsivo es el efecto "splash" del hi-hat cuando usted golpea el pedal. (Para crear este sonido, golpee ligeramente el pedal con el pie pero levántelo inmediatamente en lugar de dejarlo presionado).
	- **LOC** (Modo local): Para más información, consulte *Parámetros MIDI*.
	- **GM** (Modo MIDI general): Para más información, consulte *Parámetros MIDI*.
- 3. Use los botones **<** y **>** para ajustar el valor.

**Para guardar los parámetros,** pulse **Save**. De lo contrario, volverán a sus valores predeterminados cuando apague el módulo.

#### **Cómo ajustar el metrónomo**

El metrónomo integrado del módulo se puede usar para practicar, tocar, grabar o reproducir.

**Cómo usar el metrónomo:** Puede activar o desactivar el metrónomo ("clics de guía") pulsando el botón **Click**. Ajuste su tempo pulsando **Tempo** y use los botones **<** y **>** para ajustar el nuevo valor de **BPM** (beats por minuto).

#### **Para ajustar los parámetros del metrónomo:**

- 1. Active el metrónomo (pulsando **Click**) y luego pulse **Page**/**Select** hasta que el parámetro deseado aparezca en la pantalla:
	- **SIG** (Compás): Compás que está contando el metrónomo. (Cuando se selecciona un "0" como primer número, el primer beat no se indica con un sonido del metrónomo diferente —todos los beats tienen el mismo sonido).
	- **INT** (Intervalo): Subdivisiones que reproduce el metrónomo.
	- **VOL** (Volumen): Volumen del metrónomo.
	- **VOC** (Voz): Sonido del metrónomo.
- 2. Use los botones **<** y **>** para ajustar el valor. Los parámetros se guardan automáticamente.

#### **Cómo grabar**

#### **Para grabar:**

- 1. Si el LED que está arriba del botón **Song**/**Pattern** no está encendido, mantenga pulsado **Page**/**Select** hasta que se encienda.
- 2. Pulse **Record** (Grabar). El LED del botón destella y el metrónomo se activa automáticamente. Esto significa que el módulo está preparado para grabar.
- 3. Para comenzar a grabar, pulse **Start**/**Stop** o toque cualquier pad. El **LED Record** se enciende con luz permanente. (Para cancelar la grabación, en cambio, pulse **Record** nuevamente).
- 4. Para detener la grabación, pulse **Start**/**Stop** o **Record**. El **LED Record** se apaga.
- 5. Para reproducir la grabación, pulse **Play**/**Practice**. Púlselo nuevamente para detener la reproducción.

#### **Notas:**

- En modo de aprendizaje, sus interpretaciones se graban automáticamente.
- Si aparece **FUL** en la pantalla, significa que la memoria del módulo se llenó durante la grabación. Puede borrar o sobrescribir la memoria realizando simplemente una nueva grabación.

# ALESIS

#### **Para grabar su interpretación con un tema:**

- 1. Ajuste el número de tema (**SNG**) (como se explica en la sección *Para ajustar los parámetros de grabación* a continuación).
- 2. Comience a grabar (como se explica en la sección *Para grabar* precedente).
- 3. Para reproducir la grabación, pulse **Play**/**Practice**. Púlselo nuevamente para detener la reproducción.

#### **Para ajustar los parámetros de grabación:**

- 1. Si el LED que está arriba del botón **Song**/**Pattern** no está encendido, mantenga pulsado **Page**/**Select** hasta que se encienda.
- 2. Pulse **Record** (Grabar). El LED del botón destella y el metrónomo se activa automáticamente. Esto significa que el módulo está preparado para grabar.
- 3. Pulse **Page**/**Select** hasta que el parámetro deseado aparezca en la pantalla:
	- **SNG** (Número de tema): Tema que se reproduce como fondo.
		- **KIT** (Kit): El kit de batería que se grabará.
		- **BPM** (Tempo): El tempo de la grabación.
		- **SIG** (Compás): Compás de la grabación.
		- **INT** (Intervalo): Subdivisiones que reproduce el metrónomo.
		- **DRM** (Desactivar batería): Cuando no está ajustado a un tema (**---**) o cuando está ajustado al tema 61-80, este parámetro se deshabilita porque no se seleccionó un tema real (los temas 61-80 son en realidad sólo muestras que se pueden asignar a los pads). Cuando se ajusta al tema 1-60, puede ajustarlo a **ON** o **OFF** para activar o desactivar la parte de batería original. Como alternativa, puede pulsar el botón **Drum Off**.
		- **PRC** (Conteo previo): Cuando se ajusta a **ON**, habrá una cuenta previa de una medida antes de que comience la grabación. Cuando se ajusta a **OFF**, la grabación comienza inmediatamente después de que usted pulse **Start**/**Stop** o toque un pad.
- 4. Use los botones **<** y **>** para ajustar el valor. Los parámetros se guardan automáticamente.

### **Parámetros MIDI**

Puede conectar el módulo de batería a un módulo o dispositivo MIDI externo, lo que le permite lo siguiente:

- Usar un kit de batería electrónica conectado para disparar sonidos en el módulo externo
- Usar otro dispositivo MIDI para disparar sonidos en el módulo de batería

Cambiar el número de nota MIDI transmitido por cada pad, consulte la sección *Para ajustar los parámetros de los pads* en *Cómo editar y guardar los kits de batería*.

#### **Para ajustar los parámetros MIDI:**

- 1. Toque el pad cuyos parámetros desea ajustar o pulse su botón **Pad Select** (Selección de pad) correspondiente.
- 2. Pulse **Utility** y luego **Page**/**Select** hasta que aparezca el parámetro deseado en la pantalla:
	- **LOC** (Modo local):
		- o Cuando se ajusta a **ON**, al tocar su kit de batería electrónica se disparan los sonidos del módulo de batería.
		- o Cuando se ajusta a **OFF**, al tocar su kit de batería electrónica se disparan los sonidos en un módulo de sonido conectado a la **Salida MIDI** (Out), puenteando la biblioteca de sonidos del módulo.
		- **GM** (Modo MIDI general): Para más información, consulte *Cómo acceder a los programas del módulo* más abajo.
			- o Cuando se ajusta a **ON**, el canal 10 del módulo de batería usa los sonidos de percusión General MIDI (MIDI generales).
			- o Cuando se ajusta a **OFF**, el canal 10 del módulo de batería usa los sonidos de batería internos del módulo.
- 3. Use los botones < y > para ajustar el valor.

**Cómo acceder a los programas del módulo:** Es posible usar un dispositivo MIDI externo (como un teclado o secuenciador MIDI) para acceder a las demás bibliotecas ("programas") de sonidos del módulo de batería, tales como piano, contrabajo, cuerdas, etc. Seleccione un programa diferente enviando un mensaje Program Change (Cambio de programa) desde su dispositivo externo. Cada programa usa un canal MIDI dedicado (1-16). El canal 10 se reserva para los sonidos de batería.

#### **Para grabar a un secuenciador externo:**

- 1. Use un cable MIDI estándar (que se vende por separado) para conectar la **Salida MIDI** del módulo de batería a la **Entrada MIDI** de su secuenciador. Use otro cable MIDI para conectar la **Salida MIDI** del secuenciador a la **Entrada MIDI** (In) de su módulo.
- 2. Fije la pista activa de su secuenciador al canal 10 y empiece a grabar.
- 3. ¡Toque su kit de batería electrónica!
- 4. Detenga la grabación en su secuenciador. Su interpretación ha sido grabada.

#### **Notas:**

- Al pulsar **Start**/**Stop** para iniciar/parar la reproducción del tema, se genera el mensaje MIDI **FA** (inicio) o **FC** (parada).
- Cuando sincroniza el módulo con otro dispositivo MIDI, el módulo Nitro sólo puede ser el maestro y no el esclavo.

# **Guide d'utilisation** (**Français**)

# **Introduction**

# **Assistance**

Pour les dernières informations concernant ce produit (la configuration système minimale requise, la compatibilité, etc) et l'enregistrement du produit, veuillez visitez le site **alesis.com**. Pour de plus amples informations, visitez **alesis.com**/**support**.

# **Utilisation rapide** / **schéma de connexion**

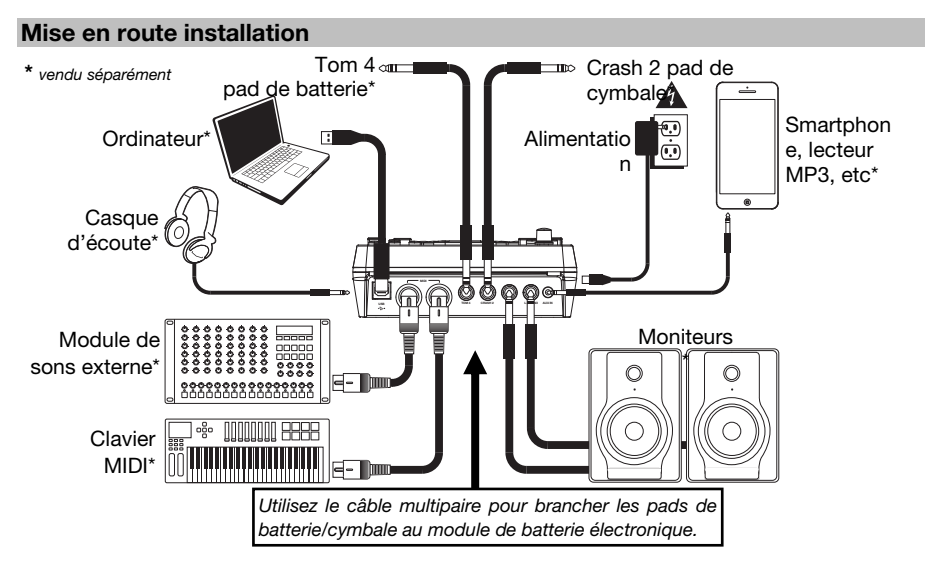

- 1. Branchez les pads de votre ensemble de batterie au câble multipaire, puis branchez le câble multipaire à l'entrée pour câble multipaire à l'arrière du module.
- 2. **Facultatif :** Si vous avez des pads supplémentaires (p. ex., un extra tom ou cymbale crash), branchezles à l'entrée **Tom 4** ou **Crash 2**.
- 3. Branchez les haut-parleurs (vendus séparément) aux sorties (**Output**) et/ou branchez un casque d'écoute 1/8 po (vendu séparément) à la sortie casque (**Phones**). Fermez complètement le **Volume** (sens antihoraire).
- 4. Branchez ensuite le module à une prise d'alimentation à l'aide du câble d'alimentation inclus (9 VCC, 500 mA, fiche à centre positif).
- 5. Appuyez sur l'interrupteur d'alimentation afin de mettre le module sous tension.
- 6. Réglez le volume à un niveau approprié et commencez à jouer.

**Sélectionner un ensemble de sons de batterie :** Après avoir mis le module sous tension, ou après avoir appuyé sur la touche **Kit**, le témoin **Kit** et **NUM** devraient s'afficher. À l'aide des touches **<** ou **>**, sélectionnez un ensemble de sons et commencez à jouer. Vous pouvez également pré-écouter les sons (vitesse fixe) en appuyant sur les touches de selection des pads. Les ensembles (kits) 01 à 24 sont des ensembles préprogrammés. Les ensembles 25 à 40 sont personnalisables par l'utilisateur (consultez la section *Modification et enregistrement des ensembles de sons* pour plus d'information.

*Remarque : Si la DEL au-dessus de la touche Song/Pattern n'est pas allumée, enfoncez la touché Page/Select jusqu'à ce qu'elle s'allume.* 

**Utilisation du métronome :** Pour activer ou désactiver le métronome (click track) en appuyant sur **Click**. Vous pouvez régler le tempo du métronome en appuyant sur **Tempo** et en utilisant les touches **<** et **>** afin de sélectionner le nouveau **BPM** (battements par minute). Veuillez consulter la section *Réglage du métronome* pour plus d'information sur cette fonction.

# **Caractéristiques**

### **Panneau avant**

- 1. **Écran :** Cet écran affiche tous les paramètres et les fonctions en cours du module.
- 2. **Touche Song**/**Pattern :** En mode Normal, appuyez sur cette touche afin d'accéder au menu Song, d'où vous pouvez sélectionner une chanson, ou encore, modifier les paramètres de la chanson. En mode Learning, appuyez sur cette touche afin d'accéder au menu Pattern, d'où vous pouvez sélectionner un enchaînement (un ensemble de sons complet, plus les sons d'accompagnement) afin de vous accompagner, ou encore, modifier les paramètres de l'enchaînement.

**Remarque :** Les DEL au-dessus et en dessous de cette touche indiquent le mode en cours du module, Normal ou Learning.

3. **Touche Kit**/**Rhythm :** En mode Normal, appuyez sur cette touche afin d'accéder au menu Kit, d'où vous pouvez sélectionner un ensemble de sons, ou encore, modifier les paramètres de l'ensemble de sons. En mode Learning, appuyez sur cette touche pour sélectionner un

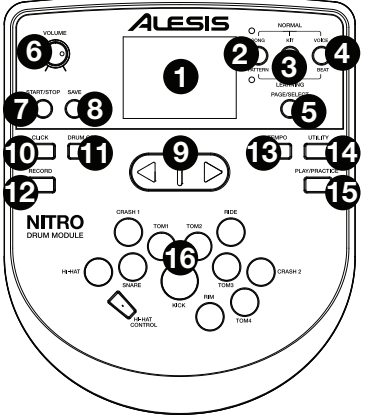

rythme (ensemble de sons complet) afin de vous accompagner, ou encore, modifier les paramètres de l'enchaînement.

- 4. **Touche Voice**/**Beat :** En mode Normal, appuyez sur cette touche afin d'accéder au menu Voice, d'où vous pouvez sélectionner un son de batterie, ou encore, modifier les paramètres du son de batterie. En mode Learning, appuyez sur cette touche pour sélectionner un battement (caisse claire seulement) afin de vous accompagner, ou encore, modifier les paramètres de l'enchaînement.
- 5. **Touche Page**/**Select :** Appuyez sur cette touche afin de parcourir les différents paramètres du mode/menu en cours. Maintenez cette touche enfoncée pendant une seconde afin de commuter les trois touches au-dessus entre le mode Normal et Learning.
- 6. **Touche Volume :** Ce bouton permet d'ajuster les niveaux de la sortie principale et du casque d'écoute.
- 7. **Touche Start**/**Stop :** Cette touche permet de lancer ou de pauser la lecture ou l'enregistrement.
- 8. **Touche Save :** Cette touche permet de sauvegarder les paramètres de l'ensemble de sons en cours.
- 9. **<**/**> :** Ces touches permettent de modifier la valeur du champ sélectionné à l'écran. (Généralement, ells modifient les valeurs numériques, telles que les numéros des ensembles de sons ou les niveaux des effets.)
- 10. **Touche Click :** Cette touche permet d'activer ou désactiver le métronome (click track). Veuillez consulter la section *Réglage du métronome* pour plus d'information sur cette fonction.
- 11. **Touche Drum Off :** Lorsque cette touche est activée, sa DEL s'allume et la partie préenregistrée de la batterie est mise en sourdine, alors vous n'entendez que votre performance et tout accompagnement (musique de fond). Appuyez de nouveau afin d'entendre la partie préenregistrée de la batterie. (Cette touche est automatiquement activée lors de l'enregistrement.)
- 12. **Touche Record :** Cette touche permet de mettre le module en mode d'enregistrement. La DEL clignotera. Appuyez sur la touche **Start**/**Stop** ou frapper un des pads pour lancer l'enregistrement. Lors de l'enregistrement, la DEL est allumée. (Pour arrêter l'enregistrement, appuyez sur la touche **Start**/**Stop** de nouveau. Consultez la section *Enregistrement* pour de plus amples renseignements.
- 13. **Touche Tempo :** Appuyez cette touche afin d'afficher le tempo en BPM (battements par minute) de la piste en cours. Vous pouvez modifier le tempo à l'aide des touches **<** ou **>**.
- 14. **Touche Utility :** Cette touche permet d'accéder aux paramètres évolués des pads et aux paramètres MIDI du module. Veuillez consulter la section *Réglage des paramètres utility* pour plus d'information.
- 15. **Touche Play**/**Practice :** En mode Normal, appuyez sur cette touche afin d'entendre un des enregistrements. En mode Learning, appuyez sur cette touche pour lancer un battement, un rythme ou un enchaînement afin de vous accompagner pour votre pratique sans être noté. Maintenez cette touche enfoncée pendant 2 secondes afin d'entendre votre pratique (chaque pratique est enregistrée automatiquement). Appuyez de nouveau pour arrêter la lecture.
- 16. **Touches de sélection des pads :** Appuyez sur ces touches afin de pré-écouter les sons de batteries (voices) utilisés pour chaque partie de l'ensemble, représenté par les touches. (Après avoir appuyé sur la touche Snare ou une des touches Tom, vous pouvez appuyer sur la touche Rim afin d'entendre le son provenant du rebord de cette batterie.)

# **Panneau supérieur**

- 1. **Sorties :** Utilisez des câbles TRS 1/4 po (6,35 mm) standards afin de brancher ces sorties à un haut-parleur ou à un système de sonorisation. Le niveau de ces sorties est commandé par le bouton **Volume**.
- 2. **Entrée Aux :** Utilisez un câble 1/8 po (3,5 mm) standard afin de brancher cette entrée à un lecteur audio (lecteur MP3, lecteur CD,

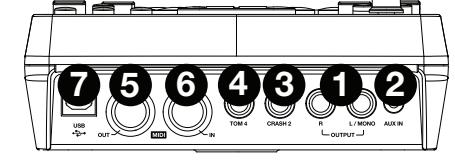

etc.). Ce signal audio sera transmis aux sorties **Output** et **Phones**. Durant l'enregistrement, le signal de cette entrée n'est pas enregistré.

- 3. **Entrée Tom 4 :** Utilisez un câble TRS 1/4 po (6,35 mm) standard afin de brancher cette entrée à un pad supplémentaire qui permettra de déclencher le son Tom 4.
- 4. **Entrée Crash 2 :** Utilisez un câble TRS 1/4 po (6,35 mm) standard afin de brancher cette entrée à un pad supplémentaire qui permettra de déclencher le son Crash 2.
- 5. **Sortie MIDI :** Utilisez un câble MIDI à cinq broches afin de brancher cette sortie à l'entrée MIDI IN d'un appareil MIDI externe.
- 6. **Entrée MIDI :** Utilisez un câble MIDI à cinq broches afin de brancher cette entrée à la sortie MIDI OUT d'un appareil MIDI externe.
- 7. **USB MIDI :** Ce connecteur permet d'envoyer des données MIDI vers un ordinateur. Utilisez un cable USB (vendu séparément) afin de brancher le module au port USB de votre ordinateur.

**Remarque :** Uniquement les données MIDI sont transmises via cette connexion, aucun signal audio.

# **Panneaux de côté**

- 1. **Entrée d'alimentation :** Branchez le câble d'alimentation (9 CC, 500 mA, fiche à centre positif) inclus à cette entrée, puis branchez l'extrémité à une prise secteur.
- 2. **Interrupteur d'alimentation :** Appuyez cette touche afin de mettre le module sous tension. Maintenez cette touche enfoncée pendant 1 seconde afin de mettre le module hors tension.
- 3. **Sortie casque :** Cette sortie permet de brancher un casque d'écoute 1/8 po (3,5 mm).

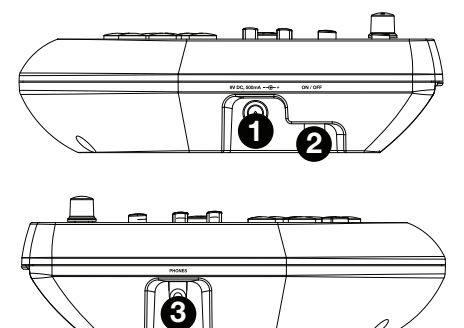

**Remarque :** Pour économiser de l'énergie, le module s'éteint automatiquement après 30 minutes d'inactivité. Si vous désirez désactiver cette fonction ou modifier le délai de mise hors tension automatique, procédez comme suit :

- 1. Mettez le module de percussion sous tension.
- 2. Appuyez sur **Utility**.
- 3. Utilisez les touches **<** / **>** pour sélectionner Power Page (**POW**).
- 4. Utilisez les touches **<** / **>** pour modifier le délai de mise hors tension automatique (**30** minutes, **60** minutes ou désactivée (**OFF**).

# **Fonctions de base**

# **Modification et enregistrement des ensembles de sons de batterie**

# **Important :**

- Pour modifier et enregistrer vos ensembles, le module doit être en mode Normal. Si la DEL au-dessus de la touche **Song**/**Pattern** n'est pas allumée, enfoncez la touche **Page**/**Select** jusqu'à ce qu'elle s'allume.
- N'oubliez pas d'enregistrer les ensembles si vous désirez conserver les modifications apportées.

D'abord, appuyez sur la touche **Kit** jusqu'à ce que **NUM** s'affiche. Utilisez les touches **<** et **>** afin de sélectionner l'ensemble de sons. Une fois que vous l'avez sélectionné, vous pouvez modifier ses paramètres :

# **Pour modifier les paramètres de l'ensemble de sons :**

- 1. Appuyez sur la touche **Kit**, puis sur la touche **Page**/**Select** jusqu'à ce que les paramètres que vous désirez modifier s'affichent.
	- **VOL :** Volume de l'ensemble de sons
	- **REV\* :** Reverbe de l'ensemble de sons
	- **EQH\* :** Égalisation, hautes fréquences
	- **EQM\* :** Égalisation, moyennes fréquences
	- **EQL\* :** Égalisation, basses fréquences
- 2. Utilisez les touches **<** et **>** pour régler les valeurs.

\* Les effets reverb et égalisation seront appliqués à l'ensemble de sons, à la chanson, et à la sortie d'un appareil MIDI externe connecté lorsque cet ensemble de sons est sélectionné.

#### **Pour modifier les paramètres des pads :**

- 1. Frappez maintenant le pad pour lequel vous désirez modifier les paramètres ou appuyez sur la touche de sélection correspondante.
- 2. Appuyez sur la touche **Voice**, puis sur la touche **Page**/**Select** jusqu'à ce que le paramètre que vous désirez modifier s'affiche :
	- **NUM** / **H-C\*\* :** Son du pad (son de batterie)
	- **VOL :** Volume du pad
	- **PAN :** Panorama du pad
	- **PIT :** Tonalité du pad
	- **REV :** Réverbe du pad
	- **MID :** Note MIDI Veuillez consulter l'*Appendice* pour la liste des numéros de note MIDI par défaut pour chaque pad.
	- **P-S :** Mise en sourdine (permet de choisir si une chanson joue lorsque le pad est frappé)
	- **P-N\*\*\*** : Numéro de chanson de pad (permet de choisir quelle chanson joue lorsque le pad est frappé, si P-S est réglé à **ON**)
- 3. Utilisez les touches **<** et **>** pour régler les valeurs.

\*\* Si le pad sélectionné est la cymbale charleston, vous pouvez choisir une des combinaisons de sons ouverts et fermés (H-C, 001-007).

\*\*\* Les chansons 61 à 80 sont des échantillons d'instrument à tonalité variable (p. ex., basse, piano, vibraphone, etc.) plutôt que de véritables chansons, qui peuvent être affectés aux pads lors de la sélection du numéro de la chanson du pad. Leur tonalité change avec chaque frappe. Les chansons 1 à 60 sont de véritables chansons.

#### **Pour enregistrer les modifications :**

- 1. Appuyez sur **Save**.
- 2. Utilisez les touches **<** et **>** afin de sélectionner l'emplacement de l'ensemble de sons (25 à 40).
- 3. Appuyez sur **Save** de nouveau.

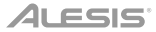

# **Utilisation de chansons d'accompagnement**

**Important :** Pour faire jouer des chansons, le module doit être en mode Normal. Si la DEL au-dessus de la touche **Song**/**Pattern** n'est pas allumée, enfoncez la touche **Page**/**Select** jusqu'à ce qu'elle s'allume. **Remarque :** Pendant la lecture, les touches de sélection s'allumeront à indiquer lesquelles batteries sonnent. Pour desactiver/activer cette fonction, appuyez la touche de sélection de grosse caisse.

#### **Pour sélectionner et faire jouer une chanson :**

- 1. Appuyez sur la touche **Song** jusqu'à ce que **NUM** s'affiche.
- 2. Utilisez les touches **<** et **>** pour sélectionner une chanson.
- 3. Appuyez sur la touche **Start**/**Stop** afin de lancer la lecture.

**Réglez le tempo** en appuyant sur **Tempo** et en utilisant les touches **<** et **>** afin de régler le nouveau **BPM**. Appuyez sur les deux touches < et > simultanément afin de réinitialiser le tempo par défaut.

**Réglez le volume de la musique** (non pas celui de la partie batterie) en appuyant sur la touche **Song**, puis en appuyant sur la touche **Page**/**Select** jusqu'à ce que **ACC** s'affiche. Utilisez les touches **<** et **>** pour régler le volume. (Le volume revient au paramètre par défaut lorsque vous mettez le module hors tension.)

**Réglez le volume de la partie batterie** en appuyant sur la touche **Song**, puis en appuyant sur la touche **Page**/**Select** jusqu'à ce que **DRM** s'affiche. Utilisez les touches **<** et **>** pour régler le volume. Pour mettre en sourdine ou réactiver la partie de batterie, appuyez sur la touche **Drum Off**. (Le volume revient au paramètre par défaut lorsque vous mettez le module hors tension.)

#### **Utilisation de battements, rythmes et enchaînements**

**Important :** Pour utiliser des enchaînements pour vous accompagner, le module doit être en mode Learning. Si la DEL en dessous de la touche **Song**/**Pattern** n'est pas allumée, enfoncez la touche **Page**/**Select** jusqu'à ce qu'elle s'allume.

- 1. Appuyez sur une des touches du mode Learning qui correspond au mode que vous désirez utiliser :
	- **Battement** (**BEA**) **:** Caisse claire seulement
	- **Rhytme** (**RHM**) **:** Ensemble de sons complet
	- **Enchaînement** (**PTN**) **:** Ensemble de sons complet et la musique d'accompagnement
- 2. Utilisez les touches **<** et **>** afin de sélectionner le battement, le rythme ou l'enchaînement que vous désirez pratiquer.
- 3. **Pratiquer sans être noté,** appuyez sur la touche **Play**/**Practice** (**PRA** devrait s'afficher). Après un décompte, le battement, le rythme ou l'enchaînement que vous désirez pratiquer se répétera.

**Jouer et se faire noter,** appuyez sur la touche **Start**/**Stop**. Après un décompte (**EXM** devrait s'afficher), le battement, le rythme ou l'enchaînement joue une fois sans la partie batterie. Vous devez jouer la partie de la batterie le plus fidèlement possible. À la fin, vous recevrez une note (**SCO**) selon l'exactitude de votre jeu. Pour améliorer votre note, pratiquez le battement, le rythme ou l'enchaînement sans être noté (ci-dessus), et puis recommencez.

Chaque pratique est enregistrée automatiquement. Maintenez la touche **Play**/**Practice** enfoncée pendant 2 secondes afin d'entendre votre pratique (**PLY**). Appuyez de nouveau sur la touche **Play**/**Practice** afin d'arrêter la lecture.

#### **Remarques :**

- Si **EPY** s'affiche, cela signifie que la mémoire est vide et qu'aucun n'enregistrement n'a été sauvegardé. Pour enregistrer vos performances, vous devez jouer et être noté (ci-dessus).
- Si **FUL** s'affiche, cela signifie que la mémoire est devenue pleine lors de l'enregistrement. Vous pouvez supprimer/écraser la mémoire en faisant un nouvel enregistrement.

**Pour modifier les paramètres du mode Learning :** Les paramètres de chaque mode Learning peuvent être modifiés. Appuyez sur la touche du mode Learning désiré (**Beat**, **Rhythm**, or **Pattern**), puis appuyez sur la touche **Page**/**Select** afin de parcourir les paramètres, et utilisez les touches **<** et **>** pour régler les valeurs :

- **Battement** (**BEA**) **:** (**DRM**) Volume de la batterie
- **Rhytme** (**RHM**) **:** (**LEV**) Niveau de difficulté; (**DRM**) Volume de la batterie
- **Enchaînement** (**PTN**) **:** (**LEV**) Niveau de difficulté; (**ACC**) Volume d'accompagnement (**DRM**) Volume de la batterie

# **Fonctions évoluées**

# **Réglage des paramètres utility**

Les paramètres Utility vous permettent de personnaliser encore plus les paramètres des pads et MIDI.

#### **Pour modifier les paramètres Utility :**

- 1. Frappez maintenant le pad pour lequel vous désirez modifier les paramètres ou appuyez sur la touche de sélection correspondante.
- 2. Appuyez sur la touche **Utility**, puis sur la touche **Page**/**Select** jusqu'à ce que le paramètre que vous désirez modifier s'affiche :
	- **SEN** (Sensibilité du pad) : Régle la réaction du pad lorsque qu'il est frappé. Plus la valeur est élevée, moins la force de frappe doit être élevée pour produire un son fort.
	- **THR** (Seuil du pad) : Régle comment forte la force de frappe doit être pour produire un son. Plus la valeur est élevée, plus la force de frappe doit être élevée pour produire un son.
	- **CRO** (Fonction Crosstalk) : La fonction Crosstalk permet d'éviter de déclencher accidentellement un des pads adjacents. Plus la valeur est élevée, moins il y a de chance de déclencher accidentellement un autre pad.
	- **CUR** (Courbe de dynamique du pad) : Régle la réponse dynamique du pad par rapport à la force de frappe. Les courbes sont indiquées dans l'*Appendice.*
	- **R-S** (Sensibilité du rebord du pad) : Régle la réponse du rebord du pad à la frappe.
	- **S-S** (Sensibilité de la cymbale splash) : Régle la réponse de l'effet splash de la cymbale charleston à la frappe de la pédale. (Pour créer ce son, tapez votre pied sur la pédale, mais en le retirant immédiatement de la pédale.)
	- **LOC** (Mode Local) : Veuillez consulter la section *Paramètres MIDI* pour plus d'information.
	- **GM** (Mode General MIDI) : Veuillez consulter la section *Paramètres MIDI* pour plus d'information.
- 3. Utilisez les touches **<** et **>** pour régler les valeurs.

**Afin de sauvegarder les modifications,** appuyez sur la touche **Save**. Autrement, les paramètres par défaut sont réinitialisés lorsque vous mettez le module hors tension.

### **Réglage du métronome**

Le métronome intégré du module peut être utilisé afin de pratiquer, de donner des prestations, d'enregistrer ou de faire la lecture.

**Utilisation du métronome :** Pour activer ou désactiver le métronome (click track) en appuyant sur la touche **Click**. Vous pouvez régler le tempo du métronome en appuyant sur **Tempo** et en utilisant les touches **<** et **>** afin de sélectionner le nouveau **BPM** (battements par minute).

#### **Pour modifier les paramètres du métronome :**

- 1. Activez le métronome en appuyant sur la touche **Click**, puis appuyez sur la touche **Page**/**Select** jusqu'à ce que le paramètre que vous désirez modifier s'affiche :
	- **SIG** (Signature temporelle) : La durée de temps qu'utilise le métronome. (Lorsque le chiffre « 0 » est sélectionné comme le premier chiffre, le premier battement ne sera pas indiqué par un son de métronome différent; chaque battement aura le même son.)
	- **INT** (Interval) : Les subdivisions que le métronome joue.
	- **VOL** (Volume) : Le volume du métronome.
	- **VOC** (Voice) : Le son du métronome.
- 2. Utilisez les touches **<** et **>** pour régler les valeurs. Les modifications seront automatiquement enregistrées.

# **Enregistrement**

#### **Remarques :**

- En mode Learning, vos performances sont automatiquement enregistrées.
- Si **FUL** s'affiche, cela signifie que la mémoire est devenue pleine lors de l'enregistrement. Vous pouvez supprimer/écraser la mémoire en faisant un nouvel enregistrement.

#### **Pour enregistrer :**

- 1. Si la DEL au-dessus de la touche **Song**/**Pattern** n'est pas allumée, enfoncez la touche **Page**/**Select** jusqu'à ce qu'elle s'allume.
- 2. Appuyez sur la touche **Record**. La DEL de la touche clignotera et le métronome s'activera automatiquement. Ceci indique que le module est en mode d'enregistrement.
- 3. Pour lancer l'enregistrement, appuyez sur la touche **Start**/**Stop** ou frapper un des pads. La DEL d'enregistrement devrait s'allumer. (Pour annuler l'enregistrement, appuyez de nouveau sur la touche **Record**.)
- 4. Pour arrêter l'enregistrement, appuyez sur la touche **Start**/**Stop**, ou sur la touche **Record**. La DEL **Record** devrait s'éteindre.
- 5. Pour faire la lecture de l'enregistrement, appuyez sur la touche **Play**/**Practice**. Appuyez de nouveau pour arrêter la lecture.

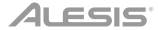

#### **Enregistrement avec chanson d'accompagnement :**

- 1. Réglez le numéro de la chanson (**SNG**) comme indiqué dans la section *Pour modifier les paramètres d'enregistrement* ci-dessous.
- 2. Lancez l'enregistrement comme indiqué dans la section *Pour enregistrer* précédente.
- 3. Pour faire la lecture de l'enregistrement, appuyez sur la touche **Play**/**Practice**. Appuyez de nouveau pour arrêter la lecture.

#### **Pour modifier les paramètres d'enregistrement :**

- 1. Si la DEL au-dessus de la touche **Song**/**Pattern** n'est pas allumée, enfoncez la touche **Page**/**Select** jusqu'à ce qu'elle s'allume.
- 2. Appuyez sur la touche **Record**. La DEL de la touche clignotera et le métronome s'activera automatiquement. Ceci indique que le module est en mode d'enregistrement.
- 3. Appuyez sur la touche **Page**/**Select** jusqu'à ce que le paramètre que vous désirez modifier s'affiche :
	- **SNG** (numéro de chanson) : La chanson jouée en arrière-plan.
	- **KIT** (Ensemble de sons) : L'ensemble de sons de batterie qui est enregistré.
	- **BPM** (Tempo) : Le tempo d'enregistrement.
	- **SIG** (Signature temporelle) : La signature temporelle de l'enregistrement.
	- **INT** (Interval) : La subdivision que le métronome joue.
	- **DRM** (Batterie mis en sourdine) : Lorsque ce paramètre n'est pas réglé pour une chanson (**---**) ou lorsque réglé sur une des chansons 61 à 80, ce paramètre est désactivé (les chansons 61 à 80 sont des échantillons qui peuvent affectés aux pads). Lorsque réglé sur une des chansons de 1 à 60, vous pouvez activer ou désactiver (**ON** ou **OFF**) afin de mettre la batterie en sourdine. Vous pouvez également appuyer sur la touche **Drum Off**.
	- **PRC** (prédécompte) : Lorsqu'activée (**ON**), le métronome fait un décompte d'un battement avant le début de l'enregistrement. Lorsque désactivée (**OFF**), l'enregistrement est lancé immédiatement après que vous appuyez sur la touche **Start**/**Stop** ou que vous frappiez un des pads.
- 4. Utilisez les touches **<** et **>** pour régler les valeurs. Les modifications seront automatiquement enregistrées.

# **Paramètres MIDI**

Vous pouvez brancher le module de percussion à un module ou appareil MIDI externe, vous permettant :

- d'utiliser un ensemble de batterie électronique branché afin de déclencher les sons du module externe
- d'utiliser un autre appareil MIDI afin de déclencher les sons du module de percussion

#### Pour modifier le numéro de note MIDI que chaque pad envois, veuillez consulter *Pour modifier les paramètres des pads* sous la section *Modification et enregistrement des ensembles de sons de batterie*.

#### **Pour modifier les paramètres MIDI :**

- 1. Frappez maintenant le pad pour lequel vous désirez modifier les paramètres ou appuyez sur la touche de sélection correspondante.
- 2. Appuyez sur la touche **Utility**, puis sur la touche **Page**/**Select** jusqu'à ce que le paramètre que vous désirez modifier s'affiche :
	- **LOC** (Mode Local) :
		- o Lorsqu'activé (**ON**), vous pouvez utiliser votre ensemble de batterie électronique afin de déclencher les sons du module de percussion.
		- o Lorsque désactivé (**OFF**), vous pouvez utiliser votre ensemble de batterie électronique afin de déclencher les sons du module branché à la sortie MIDI du module, en dérivant la bibliothèque musicale du module de percussion.
	- **GM** (Mode General MIDI) : Pour de plus amples informations, veuillez consulter la section *Accéder aux programmes du module* ci-dessous.
		- o Lorsqu'activé (**ON**), le canal 10 du module de percussion utilise les sons de percussion du mode General MIDI.
		- o Lorsque désactivé (**OFF**), le canal 10 du module de percussion utilise les sons internes du module de percussion.
- 3. Utilisez les touches **<** et **>** pour régler les valeurs.

**Accéder aux programmes du module :** Vous pouvez utiliser un appareil MIDI externe (p. ex., clavier ou séquenceur MIDI) afin d'accéder aux autres bibliothèques du module de percussion (programmes), comme piano, basse, cordes, etc. Sélectionnez un programme différent en envoyant un message de changement de programme à partir de votre appareil externe. Chaque programme utilise un canal dédié MIDI (1 à 16). Le canal 10 est réservé pour les sons de batterie.

#### **Pour enregistrer un séquenceur externe :**

- 1. Utilisez un câble MIDI standard (vendu séparément) afin de brancher la sortie MIDI du module de percussion à l'entrée MIDI du séquenceur. Branchez un autre câble MIDI de la sortie du séquenceur à l'entrée MIDI du module.
- 2. Réglez la chanson en cours sur le séquenceur au canal 10 et lancez l'enregistrement.
- 3. Jouez maintenant de votre ensemble de batterie électronique.
- 4. Arrêtez l'enregistrement sur le séquenceur. Votre performance a été enregistrée.

#### **Remarques :**

- Appuyez sur la touche **Start**/**Stop** afin de lancer/arrêter la lecture d'une chanson génère des messages MIDI **FA** (lancer) ou **FC** (arrêter).
- Lors de la synchronisation du module à un autre appareil MIDI, le module Nitro est toujours le maître, il ne peut être l'esclave.

# **Guida per l'uso** (**Italiano**)

# **Introduzione**

# **Assistenza**

Per conoscere le ultime informazioni in merito a questo prodotto (i requisiti di sistema complete, compatibilità, ecc) e per la registrazione del prodotto, recarsi alla pagina **alesis.com**. Per ulteriore assistenza, recarsi alla pagina **alesis.com**/**support**.

# **Inizio rapido** / **schema dei collegamenti**

# **Impostazione e riproduzione \*** *venduti*  Tom 4 pad percussioni<sup>\* Queen</sup> **Crash 2 piatti<sup>\*</sup>** *separamente*Smartphone. **Computer** Alimentazione п Ċ lettore MP3, ecc\* Cuffie<sup>\*</sup> **TOM 4 CRASH 2 R L / MONO AUX IN OUT IN** Monitor\* Modulo audio esterno\* DOODOOO 8888 Tastiera MIDI\* *Servirsi del cavo flessibile per collegare il modulo ai pad batteria/piatti del set batteria elettronica.*

- 1. Collegare i pad del set batteria elettronico al cavo flessibile, quindi collegare quest'ultimo all'**Ingresso cavo flessibile** presente a livello del pannello posteriore del modulo.
- 2. Opzione: qualora si disponga di pad aggiuntivi (ad es. un tom extra, un piatto crash in più) collegarli all'ingresso **Tom 4** o **Crash 2** del modulo.
- 3. Collegare gli altoparlanti (venduti separatamente) alle **Uscite** e/o collegare cuffie stereo da 1/8" (vendute separatamente) all'uscita **Cuffie**. Abbassare completamente la manopola **Volume** (girandola in senso antiorario).
- 4. Collegare il modulo ad una fonte di alimentazione servendosi dell'adattatore di alimentazione in dotazione (9 VCC, 500 mA, polo centrale positivo).
- 5. Premere l'interruttore di alimentazione **Power** per accendere il modulo.
- 6. Regolate la manopola **Volume** ad un livello adeguato e dateci dentro con la vostra batteria!

**Selezione di un kit di batteria:** Dopo aver acceso il modulo o dopo aver premuto il tasto **Kit**, comparirà l'indicatore **Kit** e **NUM** a display. Servirsi dei tasti **<** e **>** per selezionare un set batteria e iniziare a suonare! Si può inoltre ottenere un'anteprima dei suoni (ad una velocità prefissata) premendo i tasti **Pad Select** (seleziona pad). I set 01-24 sono predefiniti (Preset). I set 25-40 sono set personalizzabili dall'utente (per maggiori informazioni, si veda il paragrafo *Modifica e salvataggio dei set batteria*).

**Nota bene:** se il LED al di sopra del tasto **Song**/**Pattern** non è acceso, tenere premuto **Page**/**Select** finché non si accende.

**Uso del metronomo:** È possibile accendere e spegnere il metronomo ("click track") premendo il tasto **Click**. Regolarne il tempo premendo **Tempo** e utilizzando i tasti **<** e **>** per impostare il nuovo **BPM** (battiti al minuto). Si veda il paragrafo *Regolazione del metronomo* per maggiori informazioni in merito alle funzioni del metronomo.

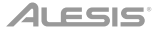

# **Caratteristiche**

#### **Pannello superiore**

- 1. **Display:** Mostra le attuali impostazioni e formazioni del modulo.
- 2. **Song**/**Pattern:** In modalità normale, premere questo tasto per entrare nel menu canzoni (Song), dove sarà possibile scegliere una canzone o regolare configurazioni relative alle canzoni. In modalità di apprendimento, premere questo tasto per entrare nel menù Pattern, in cui è possibile selezionare un pattern (set intero più accompagnamento) con cui suonare o per regolare impostazioni relative ai pattern.

**Nota bene:** i LED al di sopra e al di sotto di questo pulsante indicano se il modulo è in modalità Normale o in modalità di Apprendimento, rispettivamente.

3. **Kit**/**Rhythm:** In modalità normale, premere questo tasto per entrare nel menu Kit, dove è possibile selezionare un set o modificare configurazioni relative ai set. In modalità di apprendimento, premere questo tasto per selezionare un ritmo (set completo) con cui suonare o per regolare impostazioni relative ai pattern.

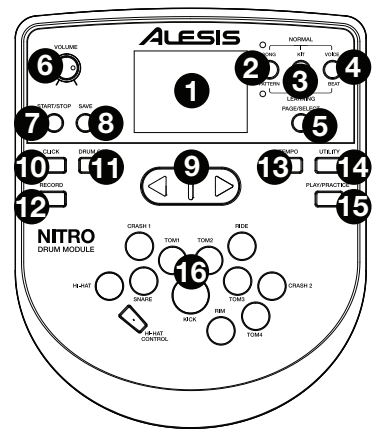

- 4. **Voice**/**Beat:** In modalità normale, premere questo tasto per entrare nel menu Voce (Voice), in cui è possibile selezionare una voce (suono di batteria) o regolare configurazioni relative alla voce. In modalità di apprendimento, premere questo tasto per selezionare un beat (solo rullante) con cui suonare o per regolare configurazioni relative al pattern.
- 5. **Page**/**Select:** Premere questo tasto per scorrere in maniera ciclica tra le impostazioni disponibili per la modalità/il menu correnti. Tenere premuto questo pulsante per un secondo per far passare i tre pulsanti al di sopra di esso da modalità normale a modalità di apprendimento.
- 6. **Volume:** Regola il volume di uscita dell'**uscita Main** e **Cuffie**.
- 7. **Start**/**Stop:** Premere questo pulsante per avviare/interrompere la riproduzione o la registrazione.
- 8. **Save:** Premere questo pulsante per salvare le impostazioni attuali del set.
- 9. **<** / **>:** Servirsi di questi tasti freccia per modificare il valore dell'impostazione illustrata a display. (Solitamente regola valori numerici, quali il numero di set o i livelli degli effetti.)
- 10. **Click:** Premere questo pulsante per accendere/spegnere il metronomo ("click track"). Per maggiori informazioni, si veda il paragrafo *Regolazione del metronomo*.
- 11. **Drum Off:** Quando questo pulsante è acceso, il relativo LED sarà acceso e la parte di batteria preregistrata sarà silenziata, in modo tale che potrete sentire solo la vostra prestazione ed eventuali accompagnamenti (musica di sottofondo). Premerlo nuovamente per sentire la parte di batteria preregistrata. (Questo tasto sarà automaticamente acceso durante la registrazione.)
- 12. **Tasto Record** (**Registra**)**:** Premere questo tasto per armare il modulo per la registrazione. Il relative LED lampeggia. per avviare la registrazione, premere START/STOP o battere un pad. Durante la registrazione, il LED sarà acceso fisso. (Per interrompere la registrazione, premere nuovamente **Start**/**Stop**.) Per maggiori informazioni, si veda la sezione *Registrazione*.
- 13. **Tempo:** Premere questo pulsante per illustrare a display l'attuale tempo in BPM (battiti al minuto). Servirsi dei tasti < o > per cambiare il tempo.
- 14. **Utility:** Premere questo tasto per accedere a impostazioni avanzate dei pad, oltre alle impostazioni MIDI del modulo. Per maggiori informazioni, si veda il paragrafo *Regolazione delle impostazioni utilità*.
- 15. **Play**/**Practice** (**Riproduzione**/**Esercitazione**)**:** In modalità Normale, premere questo tasto per ascoltare una prestazione registrata. In modalità di apprendimento, premere questo tasto per iniziare a riprodurre il beat, il ritmo o lo schema; è possibile suonare a tempo senza essere segnato. Tenere premuto questo tasto per 2 secondi per sentire la riproduzione dell'esercitazione (ogni esercitazione viene registrata automaticamente). Premere il tasto ancora una volta per interrompere la riproduzione.
- 16. **Tasti Pad Select** (**Scelta Pad**)**:** Premere questi tasti per ottenere un'anteprima delle voci (suoni di batteria) utilizzate per ciascuna parte del set, rappresentate dai tasti. (Dopo aver premuto il tasto Snare o uno qualsiasi dei tasti Tom, è possibile premere il tasto Rim per sentire la voce utilizzata come suono rim di quella batteria.)

# **ALESIS**

# **Pannello anteriore**

- 1. **Uscite:** Servirsi di cavi TRS standard da 1/4" per collegare queste uscite ad un altoparlante o a un impianto di amplificatori. Il livello di queste uscite è controllato dalla manopola **Volume**.
- 2. **Ingresso Aux:** Servirsi di un cavo stereo standard da 1/8" per collegare questo ingresso ad un lettore audio opzionale (ad es. lettore MP3, lettore CD, ecc.). Questo audio si sentirà a livello delle **Uscite** e dell'uscita **Cuffie**. Durante la registrazione, l'audio proveniente da questo ingresso non verrà registrato.
- 3. **Ingresso Tom 4:** Servirsi di un cavo TRS standard da 1/4" per collegare questo ingresso a un pad batteria opzionale, che attiverà il suono del Tom 4.
- 4. **Ingresso Crash 2:** Servirsi di un cavo TS standard da 1/4" per collegare questo ingresso a un pad piatti opzionale, che attiverà il suono del Crash 2.
- 5. **Uscita MIDI:** Servirsi di un cavo MIDI standard a cinque poli per collegare questa uscita all'ingresso MIDI di un dispositivo MIDI esterno.
- 6. **Ingresso MIDI:** Servirsi di un cavo MIDI standard a cinque poli per collegare questo ingress all'uscita MIDI di un dispositivo MIDI esterno.
- 7. **USB:** Questo collegamento consente di inviare informazioni MIDI a un computer. Servirsi di un cavo USB (venduto separatamente) per collegare il modulo ad una porta USB disponibile del computer.

**Nota bene:** solo le informazioni MIDI vengono inviate via USB, non l'audio.

# **Pannelli laterali**

- 1. **Collegamento di alimentazione:** Collegare l'adattatore di alimentazione in dotazione (9V DC, 500mA, polo central positivo) a questo livello, quindi collegare l'adattatore all'alimentazione a parete.
- 2. **Tasto Power:** Premere questo tasto per accendere il modulo. Tenerlo premuto per un secondo e rilasciarlo per spegnere il modulo.
- 3. **Cuffie:** Collegare a questa uscita un set di cuffie stereo da 1/8".

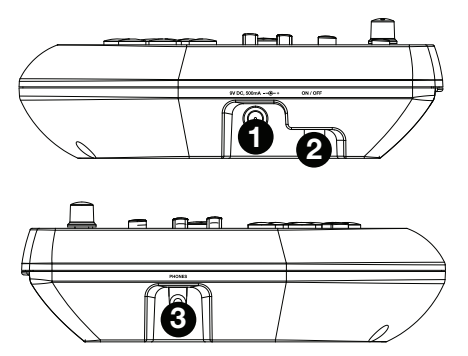

**Nota bene:** per risparmiare energia, il modulo batteria si spegnerà automaticamente dopo 30 minuti di inattività. Se questa funzione non occorre o si desidera regolare il tempo di spegnimento, procedere come segue:

- 1. Accendere il modulo batteria.
- 2. Premere **Utility**.
- 3. Servirsi dei tasti **<** / **>** per selezionare la pagina Power (**POW**).
- 4. Servirsi dei tasti **<** / **>** per regolare il tempo di spegnimento (**30** minuti, **60** minuti, oppure **OFF**).

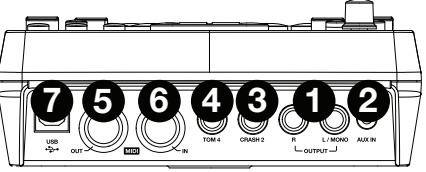

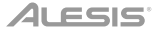

# **Funzioni base**

# **Modifica e salvataggio dei set batteria**

#### **Importante:**

- Per modificare e salvare i set, bisogna essere in modalità normale. Se il LED al di sopra del tasto **Song**/**Pattern** non è acceso, tenere premuto **Page**/**Select** finché non si accende.
- Ricordate di salvare i set dopo aver inserito le configurazioni desiderate!

Innanzitutto, premere **Kit** fino a quando a display non compare **NUM**. Servirsi dei tasti **<** e **>** per selezionare il set desiderato. Una volta selezionato il set, sarà possibile modificarne le impostazioni:

#### **Per regolare le impostazioni del set:**

- 1. Premere **Kit**, quindi premere **Page**/**Select** fino a quando l'impostazione desiderata non compare a display:
	- **VOL:** volume del set
	- **REV\*:** riverbero del set
	- **EQH**\*: equalizzazione, alte frequenze
	- **EQM\*:** equalizzazione, frequenze medie
	- **EQL\*:** equalizzazione, basse frequenze
- 2. Servirsi dei tasti **<** e **>** per regolare il valore.

\* Il riverbero e l'equalizzazione influiscono sul suono del set, della canzone e l'uscita di un dispositivo MIDI collegato quando il set viene selezionato.

#### **Per regolare le configurazioni dei pad:**

- 1. Battere il pad le cui impostazioni si desidera regolare o premere il tasto **Pad Select** corrispondente.
- 2. Premere **Voice**, quindi premere **Page**/**Select** fino a quando l'impostazione desiderata non compare a display:
	- **NUM** / **H-C\*\*:** voce del pad (suono di batteria)
	- **VOL:** volume del pad
	- **PAN:** panning del pad
	- **PIT:** pitch del pad
	- **REV:** riverbero del pad
	- **MID:** nota MIDI. Si veda l'*Appendice* per un elenco dei numeri di nota MIDI predefiniti di ciascun pad.
	- **P-S:** interruttore canzone del pad (seleziona se una canzone verrà suonata o meno quando il pad viene battuto )
	- **P-N\*\*\*:** numero di canzone del pad (seleziona quale canzone suonerà quando il pad viene colpito, se PS è impostato su **ON**)

#### 3. Servirsi dei tasti **<** e **>** per regolare il valore.

\*\* Se il pad selezionato è l'Hi-Hat, si può scegliere una delle combinazioni di suoni di hi-hat aperti ochiusi (H-C, 001-007).

\*\*\* Le canzoni 61-80 sono campioni con pitch, non da batteria (ad es. basso, piano, vibrafono, ecc.) e non vere canzoni, quindi sono l'ideale per l'assegnazione a un pad, al momento di selezionare il "mi,ero di canzone del pad". Cambieranno pitch a ciascun impulso. Le canzoni 1-60 sono vere canzoni.

#### **Per salvare le impostazioni:**

- 1. Premere **Save** (salva).
- 2. Servirsi dei tasti **<** e **>** per selezionare il set utente sul quale si desidera salvarlo (25-40).
- 3. Premere nuovamente **Save** (salva).

# **Suonare a tempo con le canzoni**

**Importante:** per suonare le canzoni, occorre essere in modalità normale. Se il LED al di sopra del tasto **Song**/**Pattern** non è acceso, tenere premuto **Page**/**Select** finché non si accende.

#### **Per selezionare e riprodurre una canzone:**

- 1. Premere **Song** fino a quando a display non compare NUM.
- 2. Servirsi dei tasti **<** e **>** per selezionare la canzone.
- 3. Premere **Start** / **Stop** per avviare la riproduzione.

**Nota bene:** durante la riproduzione, i tasti **Pad Select** si accendono a indicare quali batterie stanno suonando. Per disattivare/attivare questa funzione premere il tasto "**Kick**" **Pad Select**.

**Regolare il tempo** premendo **Tempo** e utilizzando i tasti **<** e **>** per impostare il nuovo **BPM** (battiti al minuto). Premere i tasti < e > contemporaneamente per resettare il tempo e riportarlo al suo valore predefinito.

**Regolare il volume della musica** (non la parte di batteria) premendo **Song**, quindi premendo **Page**/**Select** fino a quando **ACC** non compare a display. Servirsi dei tasti **<** e **>** per regolare il volume. (Se si spegne il modulo, tornerà all'impostazione predefinita.)

**Regolare il volume della parte di batteria** premendo **Song**, quindi premendo **Page**/**Select** fino a quando **DRM** compare a display. Servirsi dei tasti **<** e **>** per regolare il volume. Per silenziare interamente/annullare il silenziamento della parte di batteria, premere **Drum Off**. (Se si spegne il modulo, tornerà all'impostazione predefinita.)

# **Suonare al tempo di beat, ritmi e pattern**

**Importante:** per suonare con i pattern, occorre essere in modalità di apprendimento. Se il LED al di sotto del tasto **Song**/**Pattern** non è acceso, tenere premuto **Page**/**Select** finché non si accende.

- 1. Premere uno dei tasti di modalità di apprendimento per scegliere come si desidera suonare:
	- **Beat** (**BEA**)**:** solo rullante
	- **Rhythm** (**ritmo**) (**RHM**)**:** intero set
	- **Pattern** (**PTN**)**:** intero set più accompagnamento musicale
- 2. Servirsi dei tasti **<** e **>** per selezionare il beat, il ritmo o il pattern che si desidera provare.
- 3. **Per esercitarsi senza ricevere un punteggio**, premere **Play**/**Practice** (**PRA** comparirà a display). Dopo un conteggio, il beat, il ritmo o il pattern verranno ripetuti, in modo da potersi esercitare.

**Per suonare e ricevere un punteggio,** premere **Start**/**Stop**. Dopo un conteggio (**EXM** comparirà a display), il beat, il ritmo o il pattern suoneranno una volta, senza la parte di batteria. Suonare la parte di batteria in maniera il più possibile accurata. Alla fine, si riceverà un punteggio (**SCO**) basato sulla precisione di esecuzione. Per migliorare il punteggio, fare pratica del beat, del ritmo e del pattern senza ricevere un punteggio (vedi sopra) e riprovare!

Ogni esercitazione viene registrata automaticamente. Tenere premuto **Play**/**Practice** per 2 secondi per sentire la riproduzione della propria esercitazione (**PLY**). Premere il tasto ancora una volta per interrompere la riproduzione.

#### **Note:**

- Se **EPY** compare a display, significa che la memoria è vuota perché non è stata effettuata alcuna registrazione. Suonare ricevendo un punteggio per la propria prestazione (come descritto in precedenza) per registrare.
- Se **FUL** compare a display, significa che la memoria del modulo è piena. Si può cancellare/sovrascrivere la memoria effettuando una nuova registrazione.

#### **Per regolare le impostazioni della modalità di apprendimento:**

Ciascuna modalità di apprendimento presenta varie impostazioni regolabili. Premere il tasto della modalità di apprendimento desiderata (**Beat**, **Rhythm**, o **Pattern**), quindi continuare a premere **Page**/**Select** per passare da un'impostazione all'altra e servirsi dei tasti **<** e **>** per regolarne i valori:

- **Beat** (**BEA**)**:** (**DRM**) volume batteria
- **Rhythm** (**RHM**)**:** (**LEV**) livello di difficoltà; (**DRM**) volume batteria
- **Pattern** (**PTN**)**:** (**LEV**) livello di difficoltà; (**ACC**) volume accompagnamento; (**DRM**) volume batteria

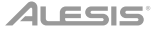

# **Funzioni avanzate**

# **Regolazione delle impostazioni utilità**

Le impostazioni delle Utilità consentono di personalizzare ulteriormente le configurazioni dei pad e di regolare le impostazioni MIDI del modulo.

#### **Per regolare le configurazioni delle Utilità:**

1. Battere il pad le cui configurazioni si desidera regolare, oppure premere il tasto **Pad Select** corrispondente.

- 2. Premere **Utility**, quindi premere **Page**/**Select** fino a quando la configurazione desiderata non compare a display:
	- **SEN** (sensibilità del pad): regola il livello di reattività del pad quando viene battuto. Maggiore è il valore, meno sarà necessario suonare forzatamente per generare un battito forte.
	- **THR** (soglia del Pad): controlla la forza del battito del pad necessaria per generare un suono. Maggiore è il valore, più forte bisogna colpirlo.
	- **CRO** (crosstalk del pad): il crosstalk è l'attivazione non intenzionale di un pad quando viene battuto un pad adiacente. Maggiore è il valore minore è la probabilità che il pad venga attivato tramite crosstalk.
	- **CUR** (curva di velocità dei pad): controlla la risposta dinamica dei pad relativamente alla forza (velocità) del battito. Le curve sono illustrate nell'*Appendice*.
	- **R-S** (sensibilità del bordo dei pad): regola il livello di reattività del bordo del pad quando viene battuto.
	- **S-S** (sensibilità "splash" dell'Hi-Hat): controlla la reattività dell'effetto "splash" dell'hi-hat quando si preme il pedale. (Per creare questo suono, premere il pedale col piede, ma sollevarlo immediatamente anziché lasciare giù il piede.)
	- **LOC** (modalità locale): per maggiori informazioni, si veda *Impostazioni MIDI*.
	- **GM** (modalità MIDI generale): per maggiori informazioni, si veda *Impostazioni MIDI*.
- 3. Servirsi dei tasti **<** e **>** per regolare il valore.

**Per salvare le impostazioni,** premere **Save**. In caso contrario, torneranno alle impostazioni predefinite al momento di spegnere il modulo.

### **Regolazione del metronomo**

Il metronomo incorporato del modulo può essere utilizzato quando si fa pratica, durante le esibizioni, durante la registrazione o la riproduzione.

**Uso del metronomo:** È possibile accendere e spegnere il metronomo ("click track") premendo il tasto **Click**. Regolarne il tempo premendo **Tempo** e utilizzando i tasti **<** e **>** per impostare il nuovo **BPM** (battiti al minuto).

#### **Per regolare le configurazioni del metronomo:**

- 1. Accendere il metronomo (premendo **Click**), quindi premere **Page**/**Select** fino a quando le configurazioni desiderate non compaiono a display:
	- **SIG** (divisione metrica del tempo): la divisione metrica del tempo tenuta dal metronomo. (Quando viene selezionato "0" come primo numero, il primo beat non sara indicato da un diverso suono di metronomo; ogni beat avrà lo stesso suono.)
	- **INT** (intervallo): le suddivisioni scandite dal metronomo.
	- **VOL** (volume): il volume del metronomo.
	- **VOC** (voce): il suono del metronomo.
- 2. Servirsi dei tasti **<** e **>** per regolare il valore. Le impostazioni saranno salvate automaticamente.

# **Registrazione**

#### **Per registrare:**

- 1. Se il LED al di sopra del tasto **Song**/**Pattern** non è acceso, tenere premuto **Page**/**Select** fino a quando non si accende.
- 2. Premere **Record**. Il LED del pulsante lampeggia e il metronomo si accende automaticamente. Ciò significa che il modulo è armato per la registrazione.
- 3. Per avviare la registrazione, premere **Start**/**Stop** o battere un pad. Il LED **Record** rimarrà acceso. (Se si desidera invece annullare la registrazione, premere nuovamente **Record**.)
- 4. Per interrompere la registrazione, premere **Start/Stop** o **Record**. Il LED **Record** si spegne.<br>5. Per riprodurre la registrazione, premere **Play/Practice**, Premere il tasto ancora un
- 5. Per riprodurre la registrazione, premere **Play**/**Practice**. Premere il tasto ancora una volta per interrompere la riproduzione.

#### *Nota bene:*

- *In modalità di apprendimento, le prestazioni sono registrate automaticamente.*
- *Se FUL compare a display, significa che la memoria del modulo è piena. Si può cancellare/sovrascrivere la memoria semplicemente effettuando una nuova registrazione.*

# ALESIS

#### **Per registrare l'esibizione con una canzone:**

- 1. Regolare il numero di canzone (**SNG**) (come descritto nella sezione *Per regolare le configurazioni di registrazione* qui di seguito).
- 2. Iniziare a registrare (come descritto nel precedente paragrafo *Per registrare*).
- 3. Per riprodurre la registrazione, premere **Play**/**Practice**. Premere il tasto ancora una volta per interrompere la riproduzione.

#### **Per regolare le configurazioni di registrazione:**

- 1. Se il LED al di sopra del tasto **Song**/**Pattern** non è acceso, tenere premuto **Page**/**Select** fino a quando non si accende.
- 2. Premere **Record**. Il LED del pulsante lampeggia e il metronomo si accende automaticamente. Ciò significa che il modulo è armato per la registrazione.
- 3. Premere **Page**/**Select** fino a quando a display non compare l'impostazione desiderata:
	- **SNG** (numero di canzone): la canzone che verrà suonata in sottofondo.<br>• **KIT** (set): il set batteria che sarà registrato
		- **KIT** (set): il set batteria che sarà registrato.
		- **BPM** (Tempo): il tempo di registrazione.
		- **SIG** (divisione metrica del tempo): la divisione metrica del tempo della registrazione.
		- **INT** (intervallo): le suddivisioni scandite dal metronomo.
		- **DRM** (batteria off): quando non è impostato su una canzone (**---**) o quando è impostato sulle canzoni 61-80, questa impostazione è disattivata perché non è stata selezionata una canzone (le canzoni 61-80 sono in effetti solo campioni che possono essere assegnati ai pad). Quando è configurato sulle canzoni 1-60, si può impostare su **ON** o **OFF** per accendere o spegnere la parte di batteria originale. Alternativamente, è possibile premere il tasto **Drum Off**.
		- **PRC** (pre-conteggio): quando impostato su **ON**, ci sarà un conteggio da una misura prima che la registrazione abbia inizio. Quando impostato su **OFF**, la registrazione inizierà immediatamente dopo aver premuto **Start**/**Stop** o battuto un pad.
- 4. Servirsi dei tasti **<** e **>** per regolare il valore. Le impostazioni saranno salvate automaticamente.

### **Impostazioni MIDI**

È possibile collegare il modulo batteria ad un modulo o dispositivo MIDI esterno che consente di:

- utilizzare un set batteria elettronico collegato per attivare suoni nel modulo esterno
- servirsi di un altro dispositivo MIDI per attivare suoni a livello del modulo batteria

Cambiare il numero di nota MIDI inviato da ciascun pad, si veda il paragrafo *Per regolare le configurazioni dei pad* sotto *Modifica e salvataggio dei set batteria*.

#### **Per regolare le impostazioni MIDI:**

- 1. Battere il pad le cui impostazioni si desidera regolare, oppure premere il tasto **Pad Select** corrispondente.
- 2. Premere **Utility**, quindi premere **Page**/**Select** fino a quando le configurazioni desiderate non compaiono a display: • **LOC** (modalità locale):
	- o Quando è impostata su **ON**, suonando il set batteria elettronica si attiveranno i suoni a livello del modulo batteria. o Quando è impostata su **OFF**, suonando il set batteria elettronica si attiveranno i suoni a livello di un modulo
	- audio collegato all'uscita MIDI del modulo, bypassando la libreria audio del modulo batteria.
	- **GM** (modalità MIDI generale): si veda *Accesso ai programmi del modulo* qui di seguito per maggiori informazioni.
	- o Quando impostata su **ON**, il Canale 10 del modulo batteria utilizzerà i suoni di percussioni MIDI generali.
	- o Quando impostata su **OFF**, il Canale 10 del modulo batteria utilizzerà i suoni di batteria interni del modulo.
- 3. Servirsi dei tasti **<** e **>** per regolare il valore.

**Accesso ai programmi del modulo:** È possibile utilizzare un dispositivo MIDI esterno (ead es. una tastiera MIDI o un sequenziatore) per accedere alle altre librerie audio del modulo batteria ("programmi"), quali piano, basso, strumenti a corda, ecc. Selezionare un programma diverso inviando un messaggio Program Change dal dispositivo esterno. Ciascun programma impiega un canale MIDI dedicato (1-16). Il canale 10 è riservato ai suoni di batteria.

#### **Per registrare su un sequenziatore esterno:**

- 1. Servirsi di un cavo MIDI standard (venduto separatamente) per collegare l'**Uscita MIDI** del modulo batteria all'ingresso MIDI del sequenziatore. Servirsi di un altro cavo MIDI per collegare l'uscita MIDI del sequenziatore all'**Ingresso MIDI** del modulo.
- 2. Impostare la traccia attiva del sequenziatore sul Canale 10 e iniziare a registrare.
- 3. Suona il tuo set batteria elettronico!<br>4 linterrompi la registrazione sul seque
- Interrompi la registrazione sul sequenziatore. L'esibizione è stata registrata.

#### **Note:**

- La pressione di **Start**/**Stop** per avviare/interrompere la riproduzione della canzone genera il messaggio MIDI **FA** (avvio) o **FC** (stop).
- Al momento di sincronizzare il modulo con un altro dispositivo MIDI, il modulo Nitro può solo essere il master, non lo slave.

# **Benutzerhandbuch** (**Deutsch**)

# **Einführung**

# **Kundendienst**

Die neuesten Informationen zu diesem Produkt (Systemanforderungen, Kompatibilitätsinformationen usw.) und die Registrierung Ihres Produkts finden Sie auf **alesis.com**.

Für zusätzlichen Produkt-Support besuchen Sie **alesis.com**/**support**.

# **Schnellstart** / **Anschlussdiagramm**

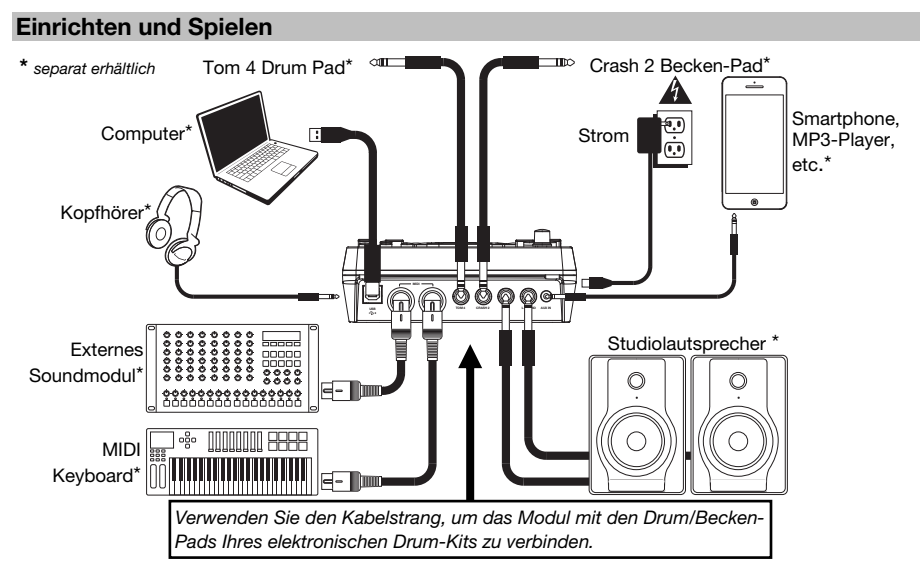

- 1. Verbinden Sie die Pads Ihres elektronischen Drumkits mit den einzelnen Kabeln des Strangs und verbinden Sie anschließend den **Multistecker des Kabelstrangs** mit der Rückseite des Moduls.
- 2. Optional: Wenn Sie weitere Pads haben (z.B. zusätzliches Tom oder Crash-Becken), verbinden Sie sie mit dem **Tom 4 Eingang** oder dem **Crash 2 Eingang** am Modul.
- 3. Verbinden Sie die Lautsprecher (separat erhältlich) mit den Ausgängen und/oder schließen Sie 1/8"- Stereokopfhörer (separat erhältlich) an den **Kopfhörer**-Ausgang. Drehen Sie den **Lautstärkeregler**  ganz nach unten (gegen den Uhrzeigersinn).
- 4. Schließen Sie das Modul mit dem mitgelieferten Netzteil an eine Stromquelle an (9 VDC, 500 mA, Pin positiv).
- 5. Betätigen Sie den **Netzschalter**, um das Modul einzuschalten.
- 6. Stellen Sie den **Lautstärke**-Regler auf ein angemessenes Niveau und spielen Sie auf Ihrem Schlagzeug!

**Auswählen eines Drum-Kits:** Nach dem Einschalten des Moduls oder nach Drücken der **Kit**-Taste sehen Sie am Display die **Kit**-Anzeige und **NUM**. Verwenden Sie die Tasten < und >, um ein Drum-Kit auszuwählen und legen Sie los! Sie können die Sounds auch vorhören (bei einer konstanten Geschwindigkeit), indem Sie die **Padauswahltasten** drücken. Die Kits 01-24 sind Preset-Kits. Die Kits 25-40 sind Benutzer-Kits (siehe *Drum Kits Bearbeiten und Speichern* für weitere Informationen).

**Hinweis:** Wenn die LED oberhalb der **Song**/**Vorlage**-Taste nicht leuchtet, halten Sie **Seite**/**Auswählen** gedrückt bis sie leuchtet.

**Verwendung des Metronoms:** Sie können das Metronom ("Click-Track") ein- oder ausschalten, indem Sie die **Click**-Taste drücken. Passen Sie das Tempo an, indem Sie **Tempo** drücken und die Tasten < und > verwenden, um die neue **BPM**-Zahl (Beats pro Minute) einzustellen. Siehe *Metronom Einstellen* für weitere Informationen über die Metronomfunktionen.

# **Funktionen**

# **Vorderseite**

- 1. **Display:** Zeigt die aktuellen Einstellungen und Funktionen des Moduls an.
- 2. **Song**/**Vorlage:** Drücken Sie diese Taste im Normal-Modus, um das Song-Menü aufzurufen, in dem Sie einen Song auswählen oder Song-Einstellungen anpassen können. Drücken Sie diese Taste im Lernmodus, um ins Vorlage-Menü zu gelangen, wo Sie eine Vorlage (gesamtes Kit plus Begleitung) zum Mitspielen auswählen oder spezifische Vorlageeinstellungen anpassen können.

**Hinweis:** Die LEDs oberhalb und unterhalb dieser Taste zeigen, ob sich das Modul im Normal-Modus oder im Lernmodus befindet.

3. **Kit**/**Rhythmus:** Im Normal-Modus drücken Sie diese Taste, um ins Kit-Menü zu gelangen, in dem Sie ein Kit auswählen oder entsprechende Kit-Einstellungen anpassen können. Drücken Sie diese Taste im Lernmodus, um einen Rhythmus (gesamtes Kit) zum Mitspielen auszuwählen oder spezifische Vorlageeinstellungen anpassen zu können.

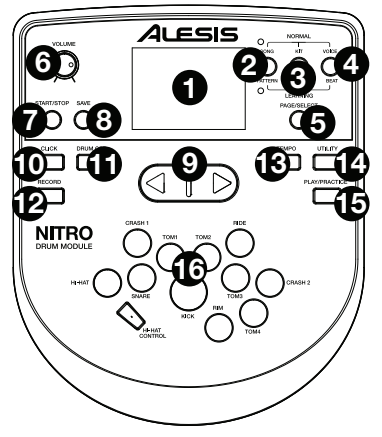

- 4. **Stimme**/**Beat:** Drücken Sie diese Taste im Normal-Modus, um ins Menü Stimme zu gelangen, in dem Sie eine Stimme (Drum Sound) auswählen können oder auf die Stimmen bezogene Einstellungen anpassen können. Drücken Sie im Lernmodus diese Taste, um einen Beat (nur Snare Drums) zum Mitspielen auszuwählen oder Vorlageeinstellungen anzupassen.
- 5. **Seite**/**Auswählen:** Drücken Sie diese Taste, um durch die verfügbaren Einstellungen des aktuellen Modus/Menü zu blättern. Halten Sie diese Taste eine Sekunde lang gedrückt, um die drei Tasten oberhalb in den Normal-Modus oder den Lernmodus zu bringen.
- 6. **Lautstärke:** Regelt die Lautstärke des **Hauptausgangs** und des **Kopfhörerausgangs**.
- 7. **Start**/**Stopp:** Drücken Sie diese Taste zum Starten/Stoppen der Wiedergabe oder Aufnahme.
- 8. **Speichern:** Drücken Sie diese Taste, um Ihre aktuellen Kit-Einstellungen zu speichern.
- 9. **<** / **>:** Verwenden Sie diese Pfeiltasten, um den Wert der Einstellung am Display zu verändern. (In der Regel werden numerische Werte wie Kit-Nummern oder Effektpegel eingestellt.)
- 10. **Click:** Drücken Sie diese Taste, um das Metronom ein- oder auszuschalten ("Click-Track"). Siehe Abschnitt *Metronom Einstellen* für weitere Informationen.
- 11. **Drum Aus:** Wenn diese Taste aktiviert ist, leuchtet ihre LED und die vorab aufgenommene Drum-Spur wird stummgeschaltet, so dass Sie nur Ihre Performance und die Begleitmusik hören können (Hintergrundmusik). Drücken Sie die Taste erneut, um die vorab aufgenommene Drum-Spur zu hören. (Diese Taste schaltet sich während der Aufnahme automatisch ein.)
- 12. **Aufnahme:** Drücken Sie diese Taste einmal, um das Modul für die Aufnahme scharf zu stellen. Die LED wird blinken. Um die Aufnahme zu starten, drücken Sie **Start**/**Stopp** oder schlagen auf ein Pad. Während der Aufnahme wird die LED dauerhaft leuchten. (Um die Aufnahme zu beenden, drücken Sie erneut **Start**/**Stopp**). Siehe Abschnitt *Aufnahme* für weitere Informationen.
- 13. **Tempo:** Drücken Sie diese Taste, um das aktuelle Tempo in BPM (Beats pro Minute) am Display anzuzeigen. Verwenden Sie die Tasten **<** oder **>**, um das Tempo zu ändern.
- 14. **Optionen:** Drücken Sie diese Taste, um auf die erweiterten Einstellungen für die Pads und die MIDI-Einstellungen des Moduls zuzugreifen. Siehe Abschnitt *Anpassen der Optionen* für weitere Informationen.
- 15. **Spielen**/**Üben:** Drücken Sie diese Taste im Normal-Modus, um eine aufgenommene Performance anzuhören. Drücken Sie im Lernmodus diese Taste, um die Wiedergabe von Takt, Rhythmus oder Vorlage zu beginnen; Sie können dazu dann die Begleitung spielen, ohne dass dies in Ihre Punktezahl einfließt. Halten Sie diese Taste 2 Sekunden lang gedrückt, um Ihre Übung wiederzugeben (jede Übung wird automatisch aufgenommen). Drücken Sie sie erneut, um die Wiedergabe zu stoppen.
- 16. **Pad-Auswahltasten:** Drücken Sie diese Tasten, um die Stimmen (Drum-Sounds) vorzuhören, die für die entsprechenden Teile des Kits verwendet werden, die auf den Tasten dargestellt sind. (Nachdem Sie die Snare-Taste oder eine der Tom-Tasten gedrückt haben, können Sie die Rim-Taste drücken, um die Stimme zu hören, die für diese Drum verwendet wird.)

# **Oberseite**

- 1. **Ausgänge:** Verwenden Sie handelsübliche 1/4" TRS-Kabel, um diese Ausgänge an einen Lautsprecher oder ein Verstärkersystem anzuschließen. Die Lautstärke dieser Ausgänge steuern Sie über den **Lautstärke**-Regler.
- 2. **Aux In:** Verwenden Sie ein handelsübliches Miniklinke 1/8"-Stereokabel, um diesen Eingang mit einem optionalen Audio-Player zu verbinden (z.B. MP3-Player, CD-Player etc.). Dieses Audiosignal wird über die **Ausgänge** und über den **Kopfhörer**-Ausgang zu hören sein. Das Audiosignal von diesem Eingang wird während der Aufnahme nicht aufgenommen.
- 3. **Tom 4 Eingang:** Verwenden Sie ein handelsübliches 1/4" TRS-Kabel, um diesen Eingang mit einem optionalen Drum Pad zu verbinden, das den Tom 4 Sound triggert.
- 4. **Crash 2 Eingang:** Verwenden Sie ein handelsübliches 1/4" TS-Kabel, um diesen Eingang mit einem optionalen Becken-Pad zu verbinden, das den Crash 2 Sound triggert.
- 5. **MIDI Out:** Verwenden Sie ein handelsübliches MIDI-Kabel mit 5 Pins, um diesen Ausgang mit dem **MIDI In** eines externen MIDI-Geräts zu verbinden.
- 6. **MIDI In:** Verwenden Sie ein handelsübliches MIDI-Kabel mit 5 Pins, um diesen Eingang mit dem **MIDI Out** eines externen MIDI-Geräts zu verbinden.
- 7. **USB:** Diese Verbindung ermöglicht Ihnen, MIDI-Daten an einen Computer zu senden. Verwenden Sie ein USB-Kabel (separat erhältlich), um das Modul an einen freien USB-Anschluss Ihres Computers anzuschließen.

**Hinweis:** Über den USB-Anschluss werden nur MIDI-Daten und keine Audiodaten gesendet.

# **Seitenteile**

- 1. **Stromversorgung:** Schließen Sie das mitgelieferte Netzteil (9V DC, 500mA, mittlerer Pin mit positiver Polarität) hier an und verbinden es dann mit einer Steckdose.
- 2. **Netzschalter:** Drücken Sie diese Taste, um das Modul einzuschalten. Halten Sie ihn eine Sekunde lang gedrückt, um das Modul auszuschalten.
- 3. **Kopfhörer:** Schließen Sie 1/8" Stereo-Kopfhörer an diesen Ausgang an.

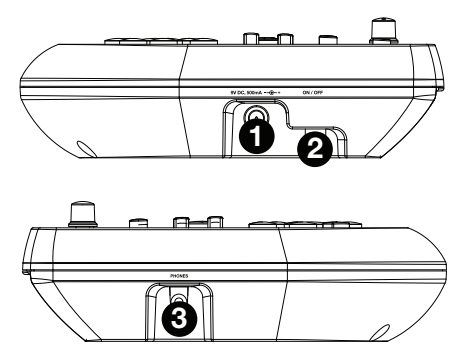

**Hinweis:** Um Energie zu sparen, schaltet sich das Drum-Modul automatisch nach 30 Minuten ohne Aktivität ab. Wenn Sie diese Funktion nicht benötigen oder die Abschaltzeit verändern möchten, gehen Sie folgendermaßen vor:

- 1. Schalten Sie das Drum-Modul ein.
- 2. Drücken Sie **Optionen**.
- 3. Verwenden Sie die Tasten **<**/**>**, um den Abschnitt Stromversorgung (**POW**) auszuwählen.
- 4. Verwenden Sie die Tasten **<**/**>**, um die Abschaltzeit einzustellen (**30** Minuten, **60** Minuten oder **OFF**).

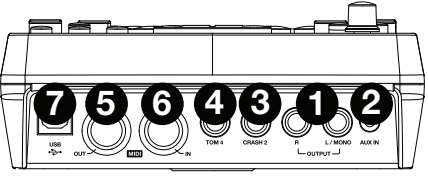

# **Grundfunktionen**

# **Drum Kits Bearbeiten und Speichern**

# **Wichtig:**

- Um Ihre Kits zu bearbeiten und zu speichern müssen Sie sich im Normal-Modus befinden. Wenn die LED oberhalb der **Song**/**Vorlage**-Taste nicht leuchtet, halten Sie **Seite**/**Auswählen** bis sie leuchtet.
- Denken Sie daran Ihre Kits zu speichern, nachdem Sie die gewünschten Einstellungen eingegeben haben!

Drücken Sie zuerst **Kit** bis **NUM** am Display erscheint. Verwenden Sie die Tasten **<** und **>**, um das gewünschte Kit auszuwählen. Nachdem Sie Ihr Kit ausgewählt haben, können Sie seine Einstellungen bearbeiten:

# **So passen Sie die Kit-Einstellungen an:**

- 1. Drücken Sie **Kit** und anschließend **Seite**/**Auswählen** bis die gewünschte Einstellung am Display erscheint:
	- **VOL:** Kit-Lautstärke
	- **REV\*:** Kit-Reverb
	- **EQH\*:** Equalizer, hohe Frequenzen
	- **EQM\*:** Equalizer, mittlere Frequenzen
	- **EQL\*:** Equalizer, tiefe Frequenzen
- 2. Verwenden Sie die Tasten **<** und **>**, um den Wert anzupassen.

\* Reverb und Equalizer beeinflussen den Klang des Kits, des Songs und die Ausgabe eines angeschlossenen MIDI-Geräts, wenn dieses Kit ausgewählt ist.

# **So passen Sie die Pad-Einstellungen an:**

- 1. Betätigen Sie das Pad, dessen Einstellungen Sie anpassen möchten oder drücken Sie die entsprechende **Pad-Auswahltaste**.
- 2. Drücken Sie **Stimme** und anschließend **Seite**/**Auswählen** bis die gewünschte Einstellung am Display erscheint:
	- **NUM** / **H-C\*\*:** Pad-Stimme (Drum Sound)
	- **VOL:** Pad-Lautstärke
	- **PAN:** Pad-Panning
	- **PIT:** Pad-Pitch
	- **REV:** Pad-Reverb
	- **MID:** MIDI-Note. Im *Anhang* finden Sie eine Liste der standardmäßigen MIDINotennummern für jedes Pad.
	- **P-S:** Schalter für den Pad-Song (legt fest, ob ein Song abgespielt wird, wenn das Pad betätigt wird)
	- **P-N\*\*\*:** Nummer des Pad Songs (legt fest, welcher Song abgespielt wird, wenn das Pad betätigt wird und P-S auf **EIN** steht)
- 3. Verwenden Sie die Tasten **<** und **>**, um den Wert anzupassen.

\*\* Wenn das ausgewählte Pad eine Hi-Hat ist, können Sie eine der Kombinationen von offenen und geschlossenen Hi-Hat-Sounds verwenden (H-C, 001-007).

\*\*\* Songs 61-80 sind in der Tonhöhe veränderliche Samples (keine Drum-Samples, sondern z.B. Bass, Piano, Vibraphon etc.). Diese Songs sind keine tatsächlichen Lieder und eignen sich daher besonders für die Zuordnung zu einem Pad, wenn die "Pad-Songnummer" ausgewählt wird. Sie verändern die Tonhöhe mit jedem Schlag. Die Songs 1-60 sind tatsächliche Lieder.

# **So speichern Sie Ihre Einstellungen:**

- 1. Drücken Sie **Speichern**.
- 2. Verwenden Sie die Tasten **<** und **>**, um den Speicherplatz des Benutzer-Kits auszuwählen, in dem es gespeichert werden soll (25-40).
- 3. Drücken Sie erneut auf **Speichern**.

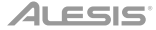

# **Songs Begleiten**

**Wichtig:** Um Songs abzuspielen, müssen Sie sich im Normal-Modus befinden. Wenn die LED oberhalb der **Song**/**Vorlage**-Taste nicht leuchtet, halten Sie **Seite**/**Auswählen** gedrückt bis sie leuchtet.

*Hinweis: Während der Wiedergabe leuchten die Pad-Auswahltasten auf, um anzuzeigen, welche Drums spielen. Um diese Funktion zu deaktivieren bzw. erneut zu aktivieren, drücken Sie die Pad-Auswahltaste "Kick".* 

#### **Um einen Song auszuwählen und abzuspielen:**

- 1. Drücken Sie zuerst **Song** bis **NUM** am Display erscheint.
- 2. Verwenden Sie die Tasten **<** und **>**, um den Song auszuwählen.
- 3. Drücken Sie **Start**/**Stopp**, um die Wiedergabe zu starten.

**Passen Sie das Tempo** an, indem Sie **Tempo** drücken und die Tasten **<** und **>** verwenden, um die neue BPM-Zahl (Beats pro Minute) einzustellen. Drücken Sie die Tasten **<** und **>** gleichzeitig, um das Tempo auf den Standardwert zurückzusetzen.

**Stellen Sie die Lautstärke der Musik** (nicht der Drum-Spur) **ein,** indem Sie zuerst **Song** und dann die Taste **Seite**/**Auswählen** drücken bis **ACC** am Display erscheint. Verwenden Sie die Tasten **<** und **>**, um die Lautstärke anzupassen. (Die Standardeinstellung wird wieder hergestellt, wenn Sie das Modul ausschalten.)

**Stellen Sie die Lautstärke der Drum-Spur ein,** indem Sie zuerst **Song** und dann die Taste **Seite**/**Auswählen** drücken bis **DRM** am Display erscheint. Verwenden Sie die Tasten **<** und **>**, um die Lautstärke anzupassen. Um die Drum-Spur stumm zu schalten bzw. die Stummschaltung wieder aufheben möchten, drücken Sie **Drum Aus**. (Die Standardeinstellung wird wieder hergestellt, wenn Sie das Modul ausschalten.)

# **Beats, Rhythmen und Vorlagen Begleiten**

**Wichtig:** Um Vorlagen zu begleiten, müssen Sie sich im Lernmodus befinden. Wenn die LED unterhalb der **Song**/**Vorlage**-Taste nicht leuchtet, halten Sie **Seite**/**Auswählen** gedrückt bis sie leuchtet.

- 1. Drücken Sie eine der Lernmodus-Tasten, um auszuwählen, wie Sie spielen möchten:
	- **Beat** (**BEA**)**:** Nur Snare-Drum
	- **Rhythmus** (**RHM**)**:** Gesamtes Kit
	- **Vorlage** (**PTN**)**:** Gesamtes Kit plus musikalische Begleitung
- 2. Verwenden Sie die Tasten **<** und **>**, um Beat, Rhythmus oder Vorlage auszuwählen, zu denen Sie üben möchten.
- 3. **Um ohne Bewertung zu üben,** drücken Sie **Spielen**/**Üben** (am Display wird **PRA** angezeigt). Nach dem Einzählen wird Beat, Rhythmus oder Vorlage wiederholt, damit Sie dazu üben können.

**Um mit einer Bewertung zu spielen,** drücken Sie **Start**/**Stopp**. Nach dem Einzählen (**EXM** wird am Display angezeigt), werden Beat, Rhythmus oder Vorlage ohne Drum-Spur einmal abgespielt. Spielen Sie die Drum-Spur so genau wie möglich. Am Ende erhalten Sie auf Basis Ihrer Genauigkeit eine Punktzahl (**SCO**). Um Ihre Punktzahl zu verbessern, üben Sie den Takt, Rhythmus oder die Vorlage ohne bewertet zu werden (siehe oben) und versuchen Sie es erneut!

Jede Übung wird automatisch aufgenommen. Halten Sie **Spielen**/**Üben** 2 Sekunden lang gedrückt, um die Wiedergabe Ihrer Übung zu hören (**PLY**). Drücken Sie **Spielen**/**Üben**, um die Wiedergabe zu stoppen.

#### *Hinweise:*

- *Wenn EPY am Display erscheint, bedeutet dies, dass der Speicher leer ist, weil keine Aufnahme gemacht wurde. Spielen Sie während Ihre Performance bewertet wird, um (wie oben beschrieben) aufzunehmen.*
- *Wenn FUL am Display erscheint, bedeutet dies, dass der Modulspeicher während der Aufnahme seine Grenzen erreicht hat. Sie können den Speicher löschen/überschreiben, indem Sie einfach eine neue Aufnahme machen.*

#### **So passen Sie die Lernmodus-Einstellungen an:**

Jeder Lernmodus hat verschiedene anpassbare Einstellungen. Drücken Sie die gewünschte Lernmodustaste (**Beat**, **Rhythmus** oder **Vorlage**), halten dann **Seite**/**Auswählen** gedrückt, um durch die Einstellungen zu blättern und verwenden die Tasten **<** und **>**, um ihre Werte einzustellen:

- **Beat** (**BEA**)**:DRM:** Drum-Lautstärke
- **Rhythmus** (**RHM**)**:** (**LEV**) Schwierigkeitsgrad; (**DRM**) Drum-Lautstärke
- **Vorlage** (**PTN**)**:** (**LEV**) Schwierigkeitsgrad; (**ACC**) Lautstärke der Begleitung; (**DRM**) Drum-Lautstärke

# **Erweiterte Funktionen**

# **Anpassen der Optionen**

Mit den Optionen können Sie Ihre Pad-Einstellungen und die MIDI-Einstellungen des Moduls weiter anpassen.

#### **So passen Sie die Optionen an:**

- 1. Betätigen Sie das Pad, dessen Einstellungen Sie anpassen möchten oder drücken Sie die entsprechende **Pad-Auswahltaste**.
- 2. Drücken Sie **Optionen** und anschließend **Seite**/**Auswählen** bis die gewünschte Einstellung am Display erscheint:
	- **SEN** (Pad-Empfindlichkeit): Steuert, wie ein Pad reagiert, wenn es betätigt wird. Je höher der Wert, desto weniger heftig müssen Sie spielen, um einen lauten Ton zu erzeugen.
	- **THR** (Pad-Schwelle): Legt fest, wie kräftig Sie das Pad anschlagen müssen, um einen Ton zu erzeugen. Je höher der Wert, desto härter müssen Sie auf das Pad schlagen.
	- **CRO** (Pad-Überlagerung): Eine Überlagerung ist ein ungewolltes Triggern eines Pads, wenn ein benachbartes Pad getroffen wird. Je höher der Wert, desto geringer ist die Wahrscheinlichkeit, dass das Pad durch Überlagerungen getriggert wird.
	- **CUR** (Anschlagdynamik-Kurve des Pads): Steuert das dynamische Verhalten des Pads in Bezug auf die Kraft (Geschwindigkeit) Ihrer Schläge. Die Kurven sind im *Anhang* dargestellt.
	- **R-S** (Rim-Empfindlichkeit des Pads): Steuert, wie ein Pad Rim reagiert, wenn es betätigt wird.
	- **S-S** (Hi-Hat "Splash"-Empfindlichkeit): Legt fest, wie empfindlich der "Splash"-Effekt der Hi-Hat ist, wenn Sie das Pedal betätigen. (Für diesen Sound tippen Sie mit Ihrem Fuß auf das Pedal, aber heben den Fuß sofort wieder an, anstatt ihn unten zu lassen.)
	- **LOC** (Lokaler Modus): Siehe *MIDI-Einstellungen* für weitere Informationen.
	- **GM** (General MIDI Mode): Siehe *MIDI-Einstellungen* für weitere Informationen.
- 3. Verwenden Sie die Tasten **<** und **>**, um den Wert anzupassen.

**Um die Einstellungen zu speichern,** drücken Sie SPEICHERN. Andernfalls werden sie auf ihre Standardeinstellungen zurückgesetzt, wenn Sie das Modul abschalten.

# **Metronom Einstellen**

Das im Modul eingebaute Metronom kann beim Üben, Performen, Aufnehmen oder bei der Wiedergabe verwendet werden.

**Verwendung des Metronoms:** Sie können das Metronom ("Click-Track") ein- oder ausschalten, indem Sie die **Click**-Taste drücken. Passen Sie das Tempo an, indem Sie **Tempo** drücken und die Tasten **<** und **>** verwenden, um die neue **BPM**-Zahl (Beats pro Minute) einzustellen.

#### **So passen Sie die Metronom-Einstellungen an:**

- 1. Schalten Sie das Metronom ein (indem Sie **Click** drücken) und anschließend **Seite**/**Auswählen** drücken bis die gewünschte Einstellung am Display erscheint:
	- **SIG** (Takt): Die Taktart des Metronoms. (Wenn als erste Zahl "0" gewählt wird, wird der erste Schlag nicht durch einen unterschiedlichen Metronom-Ton hervorgehoben; jeder Schlag wird den gleichen Ton haben.)
	- **INT** (Intervall): Die Unterteilungen des Metronoms.
	- **VOL** (Lautstärke): Die Metronom-Lautstärke.
	- **VOC** (Stimme): Der Ton des Metronoms.
- 2. Verwenden Sie die Tasten **<** und **>**, um den Wert anzupassen. Die Einstellungen werden automatisch gespeichert.

#### **Aufnahme**

#### **So nehmen Sie auf:**

- 1. Wenn die LED oberhalb der **Song**/**Vorlage**-Taste nicht leuchtet, halten Sie **Seite**/**Auswählen** gedrückt bis sie leuchtet.
- 2. Drücken Sie **Aufnahme**. Die LED der Taste blinkt und das Metronom schaltet sich automatisch ein. Dies bedeutet, dass das Modul scharf gestellt ist.
- 3. Um die Aufnahme zu starten, drücken Sie **Start**/**Stopp** oder schlagen auf ein beliebiges Pad. Die **Aufnahme**-LED leuchtet dauerhaft. (Um die Aufnahme abzubrechen, drücken Sie erneut **Aufnahme**.)
- 4. Um die Aufnahme zu beenden, drücken Sie **Start**/**Stopp** oder **Aufnahme**. Die **Aufnahme**-LED erlischt.
- 5. Um die Aufnahme abzuspielen, drücken Sie **Spielen**/**Üben**. Drücken Sie sie erneut, um die Wiedergabe zu stoppen.

#### *Hinweis:*

- *Im Lernmodus werden Ihre Performances automatisch aufgenommen.*
- *Wenn FUL am Display erscheint, bedeutet dies, dass der Modulspeicher während der Aufnahme seine Grenzen erreicht*  hat. Sie können den Speicher löschen/überschreiben, indem Sie einfach eine neue Aufnahme machen.

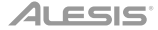

#### **So nehmen Sie Ihre Performance mit einem Song auf:**

- 1. Stellen Sie die Song-Nummer (**SNG**) ein (wie im folgenden Abschnitt *Anpassen der Aufnahme-Einstellungen* beschrieben).
- 2. Starten Sie die Aufnahme (wie im obigen Abschnitt *So nehmen Sie auf* beschrieben).
- 3. Um die Aufnahme abzuspielen, drücken Sie **Spielen**/**Üben**. Drücken Sie die Taste erneut, um die Wiedergabe zu stoppen.

#### **Anpassen der Aufnahme-Einstellungen:**

- 1. Wenn die LED oberhalb der **Song**/**Vorlage**-Taste nicht leuchtet, halten Sie **Seite**/**Auswählen** gedrückt bis sie leuchtet.
- 2. Drücken Sie **Aufnahme**. Die LED der Taste blinkt und das Metronom schaltet sich automatisch ein. Dies bedeutet, dass das Modul scharf gestellt ist.
- 3. Drücken Sie **Seite**/**Auswählen** bis die gewünschte Einstellung am Display erscheint:
	- **SNG** (Song-Nummer): Dieser Song wird im Hintergrund abgespielt.
		- **KIT** (Kit): Das Drum-Kit, das aufgenommen wird.
		- **BPM** (Tempo): Das Aufnahmetempo.
		- **SIG** (Takt): Die Taktart der Aufnahme.
		- **INT** (Intervall): Die Unterteilungen des Metronoms.
		- **DRM** (Drum aus): Wenn kein Song eingestellt ist (**---**) oder wenn Song 61-80 eingestellt ist, wird diese Einstellung deaktiviert, da kein tatsächliches Lied ausgewählt ist (Songs 61-80 sind eigentlich nur Samples, die den Pads zugewiesen werden können). Ist Song 1-60 eingestellt, können Sie **EIN** oder **AUS** einstellen, um die ursprüngliche Drum-Spur ein- oder auszuschalten. Alternativ können Sie die Taste **Drum Aus** drücken.
		- **PRC** (Einzählen): Ist dies auf **EIN** gesetzt, wird ein Takt lang eingezählt bevor die Aufnahme beginnt. Bei **AUS** beginnt die Aufnahme sofort nachdem Sie **Start**/**Stopp** oder ein Pad betätigt haben.
- 4. Verwenden Sie die Tasten **<** und **>**, um den Wert anzupassen. Die Einstellungen werden automatisch gespeichert.

#### **MIDI-Einstellungen**

Sie können das Drum-Modul an ein externes MIDI-Modul oder ein Gerät anschließen, mit dem Sie:

- ein angeschlossenes elektronisches Drum-Kit verwenden, um Sounds im externen Modul zu trigger
- ein anderes MIDI-Gerät verwenden, um Sounds am Drum-Modul zu triggern

Um die MIDI-Notennummer zu ändern, die von jedem Pad gesendet wird, lesen Sie bitte den Abschnitt *So passen Sie die Pad-Einstellungen an* unter *Drum Kits Bearbeiten und Speichern*.

#### **So passen Sie die MIDI-Einstellungen an:**

- 1. Betätigen Sie das Pad, dessen Einstellungen Sie anpassen möchten oder drücken Sie die entsprechende **Padauswahltaste**.
- 2. Drücken Sie **Optionen** und anschließend **Seite**/**Auswählen** bis die gewünschte Einstellung am Display erscheint:
	- **LOC** (Lokaler Modus):
		- o Bei der Einstellung **EIN** triggert Ihr elektronisches Drum Kit beim Spielen die Sounds des Drum-Moduls.
		- o Bei der Einstellung **AUS** triggert Ihr elektronisches Drum-Kit beim Spielen die Sounds eines Sound-Moduls, das an das **MIDI Out** des Moduls angeschlossen ist, wobei die Sound-Bibliothek des Drum-Moduls umgangen wird.
		- **GM** (General MIDI Mode): Siehe *Zugriff auf die Modulprogramme* für weitere Informationen.
			- o Ist dies auf **EIN** eingestellt, wird Kanal 10 des Drum-Moduls die General MIDI Percussion-Sounds verwenden.
			- o Ist dies auf **AUS** eingestellt, wird Kanal 10 des Drum-Moduls die internen Drum-Sounds des Moduls verwenden.
- 3. Verwenden Sie die Tasten **<** und **>**, um den Wert anzupassen.

**Zugriff auf die Modulprogramme:** Sie können ein externes MIDI-Gerät (z.B. ein MIDI-Keyboard oder einen Sequenzer) verwenden, um auf die anderen Sound-Bibliotheken ("Programme") des Drum-Moduls zuzugreifen, wie z.B. Klavier, Bass, Streicher etc. Wählen Sie ein anderes Programm, indem Sie einen Programmwechselbefehl von Ihrem externen Gerät senden. Jedes Programm verwendet einen eigenen MIDI-Kanal (1-16). Kanal 10 ist den Drum-Sounds vorbehalten.

#### **So nehmen Sie auf einen externen Sequenzer auf:**

- 1. Verwenden Sie ein handelsübliches MIDI-Kabel (separat erhältlich), um das **MIDI Out** des Drum-Moduls mit dem **MIDI In** des Sequenzers zu verbinden. Verwenden Sie ein weiteres MIDI-Kabel, um das **MIDI Out** des Sequenzers mit dem **MIDI In** Ihres Moduls zu verbinden.
- 2. Legen Sie die aktive Spur Ihres Sequenzers auf Kanal 10 und starten Sie die Aufnahme.
- 3. Spielen Sie Ihr elektronisches Drum-Kit!
- 4. Stoppen Sie die Aufnahme am Sequenzer. Ihre Performance wurde aufgenommen.

#### **Hinweise:**

- Wenn Sie **Start**/**Stopp** drücken, um die Song-Wiedergabe zu starten/stoppen, wird eine MIDI-Nachricht **FA** (Start) oder **FC** (Stopp) erzeugt.
- Bei der Synchronisierung des Moduls mit einem anderen MIDI-Gerät kann das Nitro Modul nur als Master und nicht als Slave verwendet werden.

# **Appendix** (**English**)

# **Velocity Curves**

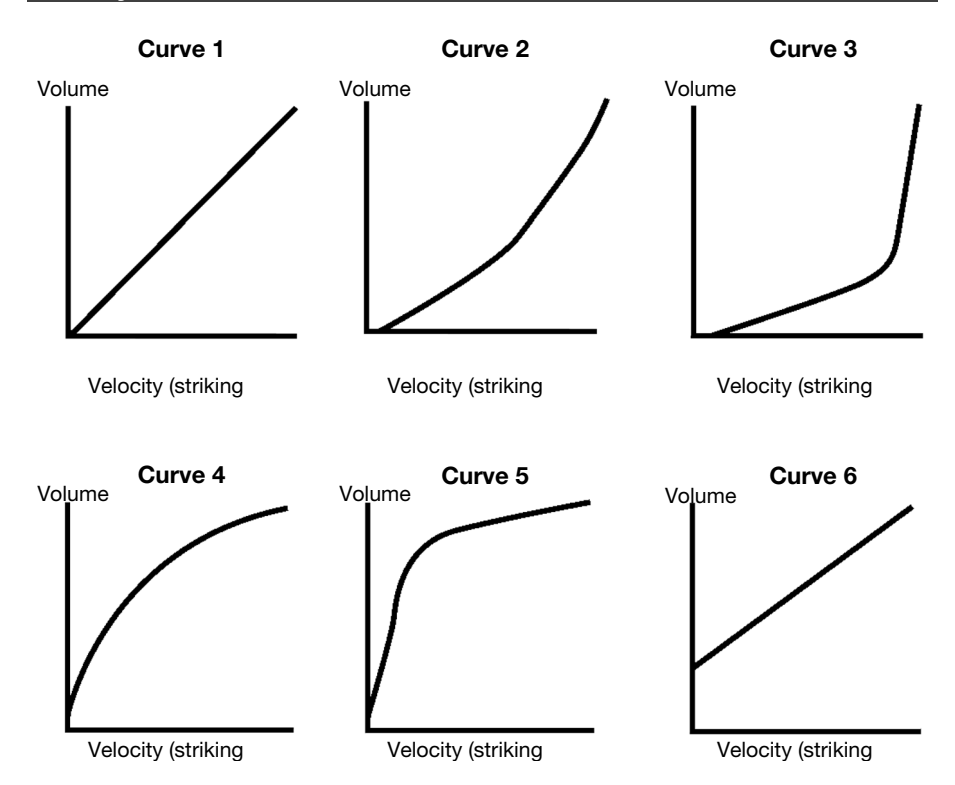

# **Pad MIDI Note Numbers**

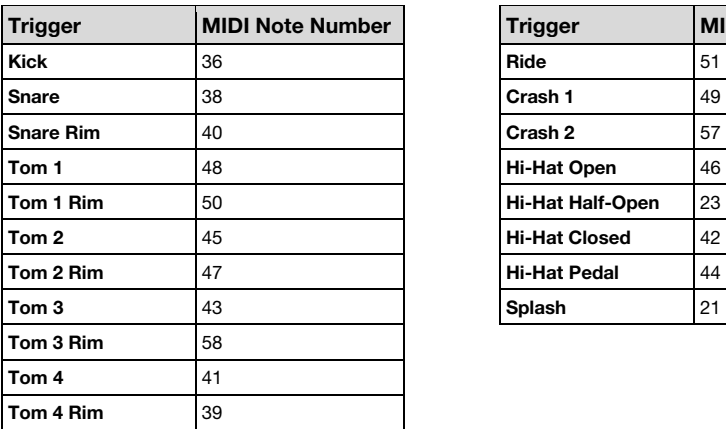

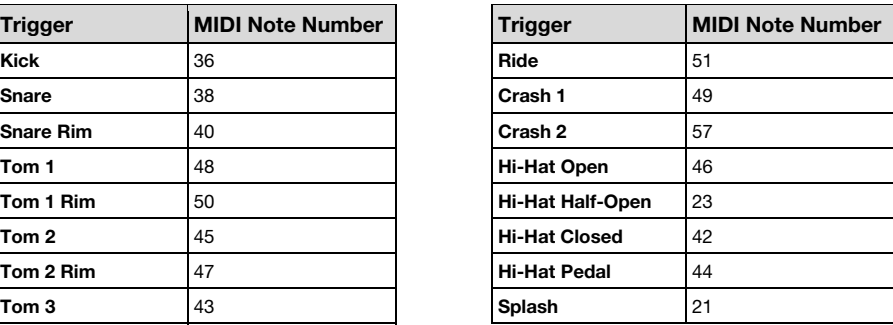

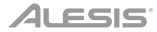

# **Technical Specifications**

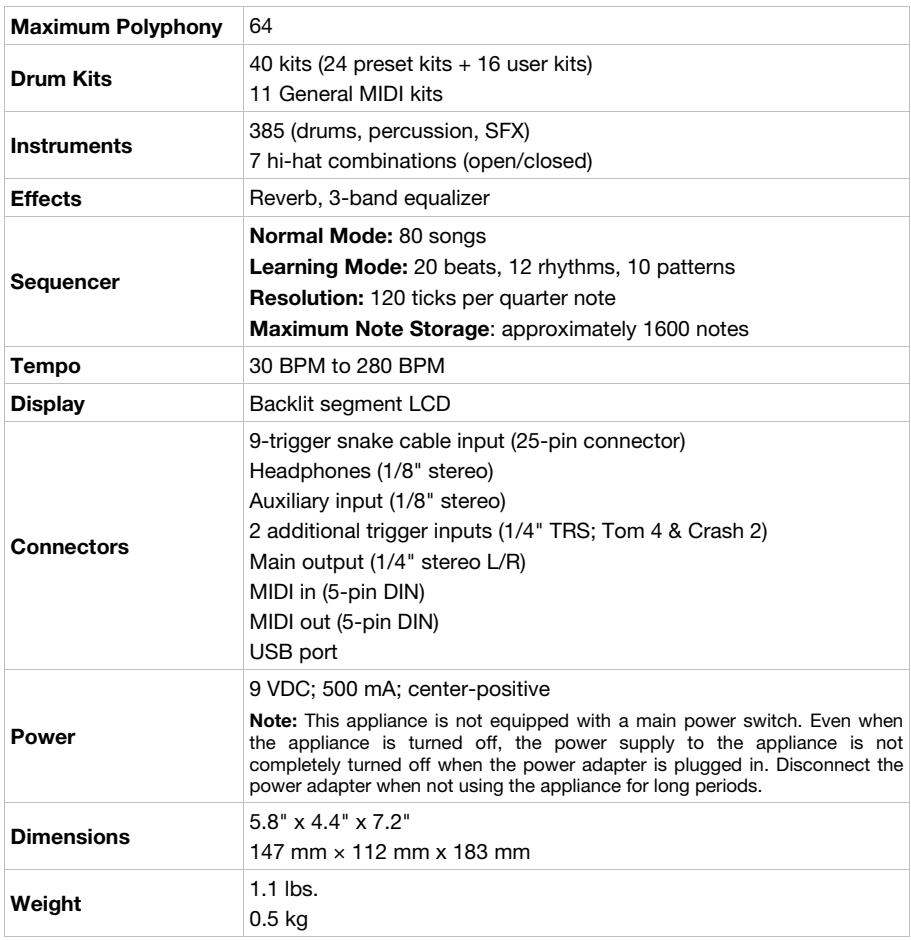

*Specifications are subject to change without notice.* 

# **Trademarks and Licenses**

Alesis is a trademark of inMusic Brands, Inc., registered in the U.S. and other countries.

All other product or company names are trademarks or registered trademarks of their respective owners.

# **alesis.com**